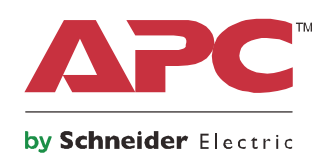

## **Руководство по эксплуатации**

## **Smart-UPS™ On-Line SRT**

**Источник бесперебойного питания**

**SRT1000XLI SRT1000RMXLI SRT1500XLI SRT1500RMXLI SRT1000RMXLI-NC SRT1500RMXLI-NC**

**220/230/240 В~ Монтаж в вертикальный корпус/стойку 2U**

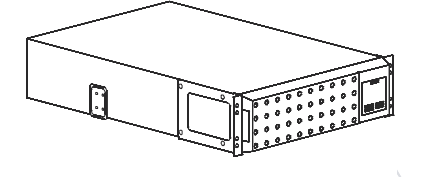

## **Важные сообщения по безопасности**

Внимательно прочтите инструкции для знакомства с ИБП перед началом установки, эксплуатации, обслуживания или ухода за ним. В данном руководстве или на оборудовании могут использоваться следующие специальные сообщения, предназначенные для того, чтобы предупредить пользователя о потенциальной опасности или привлечь внимание к информации, которая упрощает или уточняет выполнение процедуры.

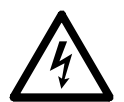

Добавление этого символа к инструкциям по технике безопасности с пометкой "Опасно" или "Предупреждение" указывает на наличие опасности поражения электрическим током, что может привести к нанесению травмы в случае несоблюдения инструкций.

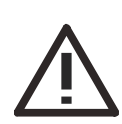

Этот символ на предупреждающей табличке «Предупреждение» или «Внимание» указывает на опасность нанесения травмы и повреждения изделия в случае несоблюдения инструкций.

### **ОПАСНО**

**ОПАСНО указывает на опасную ситуацию, которая, если ее не предотвратить, приведет к смертельной или серьезной травме.**

### **ПРЕДУПРЕЖДЕНИЕ**

**ПРЕДУПРЕЖДЕНИЕ указывает на опасную ситуацию, которая, если ее не предотвратить, может привести к смертельной серьезной травме.**

### **ВНИМАНИЕ**

**ВНИМАНИЕ указывает на опасную ситуацию, которая, если ее не предотвратить, может привести к травме легкой или средней степени тяжести.**

### *УВЕДОМЛЕНИЕ*

**УВЕДОМЛЕНИЕ сообщает о видах работ, не связанных с получением травм.**

### **Указания по подъему и транспортировке**

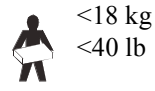

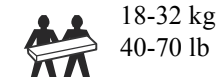

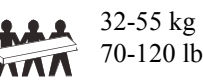

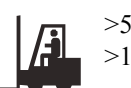

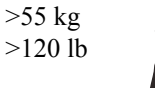

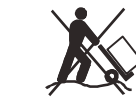

## **Информация по безопасности и общего характера**

- Следуйте всем государственным и местным электротехническим правилам и нормам.
- Весь электромонтаж должен проводиться квалифицированным электриком.
- Внесение каких-либо изменений в конструкцию оборудования без специального разрешения компании APC может привести к прекращению действия гарантийных обязательств изготовителя.
- Данный ИБП предназначен только для использования в помещении.
- Место эксплуатации ИБП должно быть защищено от прямых солнечных лучей, попадания жидкостей, пыли и избыточной влажности.
- Убедитесь, что вентиляционные отверстия ИБП не закрыты. Необходимо обеспечить достаточное пространство для эффективной вентиляции.
- Если шнур питания ИБП установлен на заводе, включайте его прямо в настенную розетку. Не используйте сетевые фильтры или удлинители.
- Оборудование имеет большую массу. Всегда применяйте безопасные методы подъема, соответствующие весу оборудования.
- Батареи имеют большой вес. Перед монтажом ИБП и внешнего блока батарей (XLBP) в стойку извлеките батарею.
- Всегда устанавливайте блоки XLBP в нижней части стойки. ИБП необходимо устанавливать над блоками XLBP.
- При монтаже в стойку периферийное оборудование должно находиться над ИБП.
- Дополнительные инструкции по технике безопасности представлены в руководстве по технике безопасности к данному устройству.

#### **Правила безопасности по обесточиванию**

- ИБП содержит внутренние батареи и может представлять опасность поражения током даже при отключении от питания переменного или постоянного тока.
- Разъемы питания переменного или постоянного тока на ИБП можно в любое время запитать пультом дистанционного или автоматического управления.
- Перед установкой или обслуживанием оборудования проверьте следующее:
	- Сетевой автоматический выключатель находится в положении OFF.
	- Внутренние батареи ИБП извлечены
	- Блок батарей XLBP отсоединен.

#### **Электробезопасность**

- Подключение моделей с входными кабелями к электросети должно производиться электриком, имеющим соответствующую лицензию.
- Для моделей с разъемом для сетевого питания заземление должно подводиться к этому разъему питания.
- По защитному проводнику заземления ИБП проходит ток утечки от нагрузки (компьютерного оборудования). Изолированный проводник заземления должен подключаться как часть электросети питания ИБП. Проводник заземления должен быть того же размера и иметь тот же материал изоляции, что и заземленные или незаземленные проводники электросети. Проводник обычно имеет зеленый цвет (с желтой полосой или без нее).
- Заземляющий провод ИБП должен быть правильно подключен к защитному заземлению на панели обслуживания.
- Если питание обеспечивается отдельной системой, проводник заземления должен быть правильно подключен к трансформатору питания или двигательно-генераторному агрегату.
- Значение тока утечки для подключаемого к розетке ИБП типа A может превышать 3,5 mА при использовании отдельного заземляющего вывода.

#### **Техника безопасности при работе с аккумуляторными батареями**

- При замене батарей используйте батареи такого же типа и с таким же номером как и те, что первоначально установлены в оборудовании.
- Срок службы батарей обычно составляет от двух до пяти лет. На срок службы батареи влияют факторы окружающей среды. Повышенная окружающая температура, низкое качество энергоснабжения и частые кратковременные разряды сокращают срок службы батареи. Заменять батареи нужно до полного истечения срока их службы.
- Немедленно замените аккумуляторную батарею, если блок указывает на необходимость замены батареи.
- Компания Schneider Electric использует не требующие обслуживания свинцово-кислотные аккумуляторные батареи. При нормальной эксплуатации и обслуживании контакт с внутренними компонентами батареи отсутствует. Перезарядка, перегрев или иное неправильное использование батарей может привести к выбросу из них электролита. Вытекший электролит очень токсичен и может быть опасен для глаз и кожи.
- ВНИМАНИЕ: Прежде чем приступить к установке или замене батарей, снимите с тела токопроводящие предметы (браслеты, наручные часы, кольца и т. п.). Прохождение тока через проводящие материалы может стать причиной серьезных ожогов.
- ВНИМАНИЕ: Не выбрасывайте аккумуляторные батареи в огонь. Они могут взорваться.
- ВНИМАНИЕ: Не вскрывайте и не деформируйте батареи. Вытекший электролит опасен для кожи и глаз и может быть токсичным.

#### **Общие сведения**

- ИБП распознает до 10 внешних блоков батарей, подключенных к ИБП. **Примечание: При подключении каждого нового блока XLBP требуется увеличивать время зарядки.**
- Номер модели и серийный номер расположены на наклейке на задней стороне блока. У некоторых моделей дополнительная наклейка расположена на корпусе под фальш-панелью.
- Всегда утилизируйте использованные батареи.
- Отправляйте упаковочные материалы на переработку либо сохраняйте их для повторного использования.

## **Описание продукта**

Smart-UPS<sup>™</sup> On-Line SRT производства APC by Schneider Electric представляет собой высокопроизводительный источник бесперебойного питания (ИБП). Данный ИБП обеспечивает защиту электронного оборудования от перерывов в сетевом энергоснабжении, падения напряжения в сети, кратковременных нарушения подачи электроэнергии и скачков напряжения и тока, небольших колебаний напряжения в электросети и крупных возмущений энергосистемы. ИБП также обеспечивает подачу резервного питания от батареи к подключенному оборудованию до возвращения сетевого питания на безопасный уровень или до полного разряда батареи.

Текст данного руководства пользователя содержится на прилагаемом компакт-диске с документацией, а также на веб-сайте APC by Schneider Electric по адресу www.apc.com.

## **Общая информация об изделии**

### **Технические характеристики**

Дополнительные характеристики см. на веб-сайте компании APC by Schneider Electric по адресу **www.apc.com**.

#### **Условия эксплуатации**

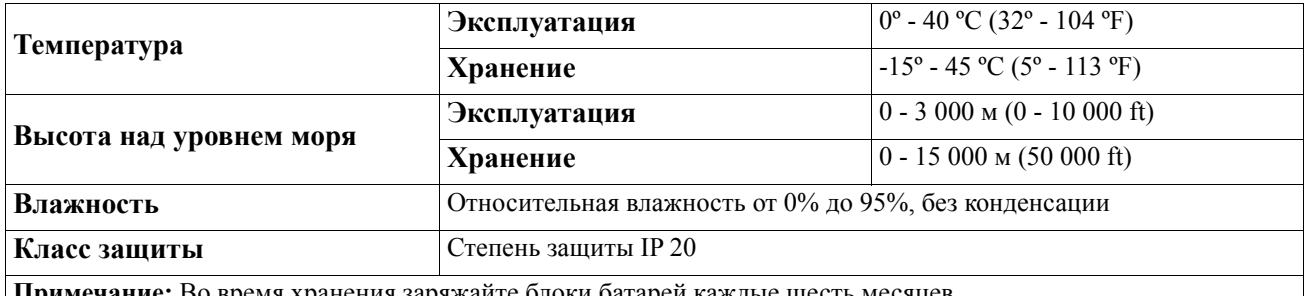

**Примечание:** Во время хранения заряжайте блоки батарей каждые шесть месяцев. На срок службы батареи влияют факторы окружающей среды. Эксплуатация при повышенной температуре и влажности, напряжении ниже допустимого и при частой кратковременной работе от батарей сокращает срок службы батареи.

#### **Физические характеристики**

#### **SRT1000XLI/SRT1000RMXLI/SRT1000RMXLI-NC Модель SRT1500XLI/SRT1500RMXLI/SRT1500RMXLI-NC**

Учитывая значительный вес ИБП, Соблюдайте все инструкции по подъему.

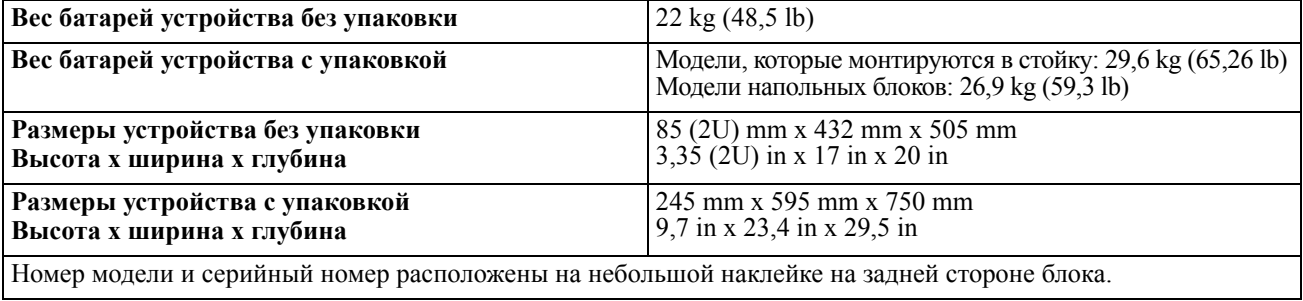

#### **Батарея**

### **ВНИМАНИЕ**

#### **РИСК ВЫДЕЛЕНИЯ СЕРОВОДОРОДА И ОПАСНОГО ДЫМА**

- Заменяйте батарею не реже, чем раз в 5 лет.
- Немедленно замените аккумуляторную батарею, если ИБП указывает на необходимость замены батареи..
- Заменяйте батарею в конце срока ее службы.
- Заменяйте батареи, первоначально установленные в оборудовании, на батареи такого же типа и с таким же номером.
- Батарею нужно немедленно заменить, если на ИБП отображается перегрев батареи или превышение внутренней температуры ИБП, а также если имеются основания подозревать утечку электролита. Выключите ИБП, отсоедините сетевой вход AC и отсоедините батареи. Не допускается включать ИБП, пока не будут установлены новые батареи.

#### **Несоблюдение этих инструкций может привести к повреждению изделия или травме легкой или средней степени тяжести.**

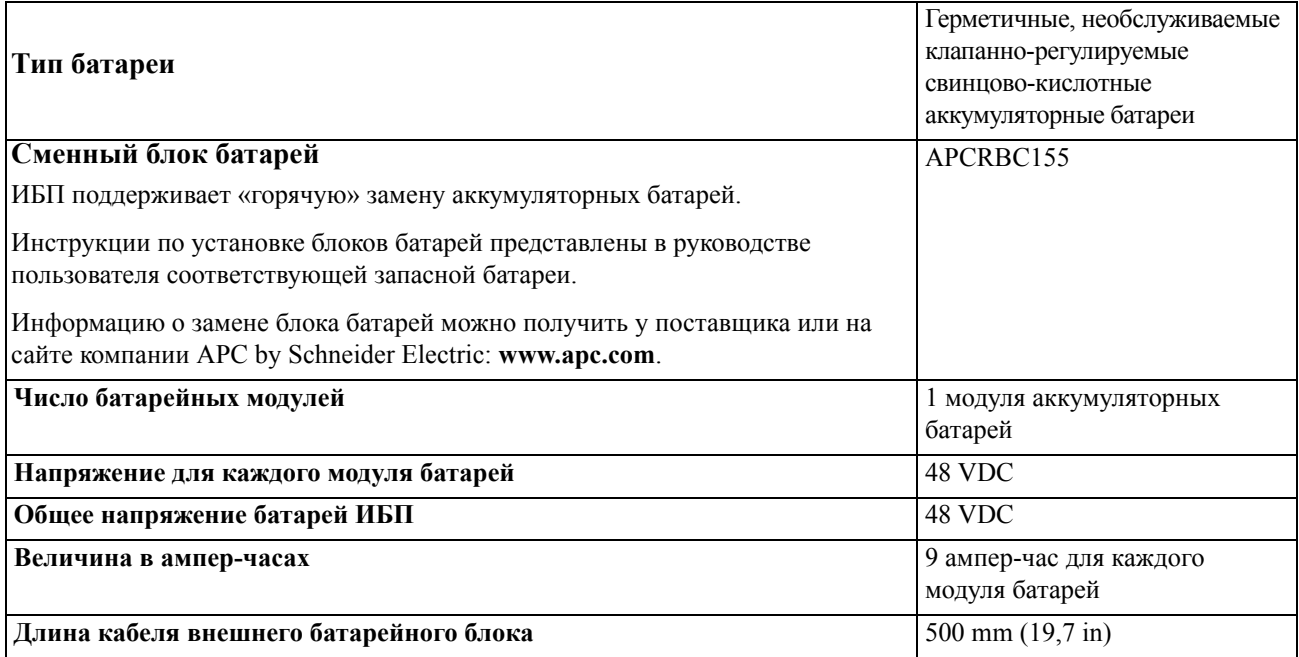

#### **Электрические компоненты**

**ВНИМАНИЕ:** Чтобы уменьшить риск возгорания, подключайте ИБП только к сети, имеющей защиту на рекомендованный максимальный ток.

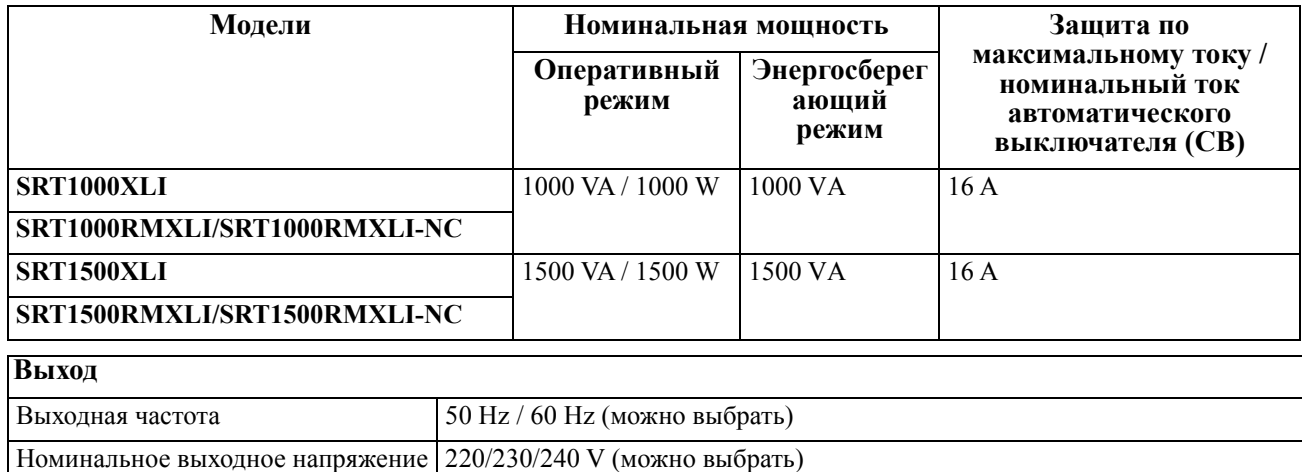

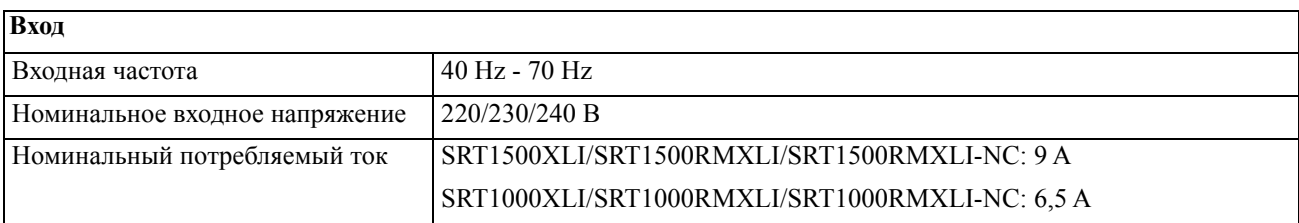

## **Функции передней панели**

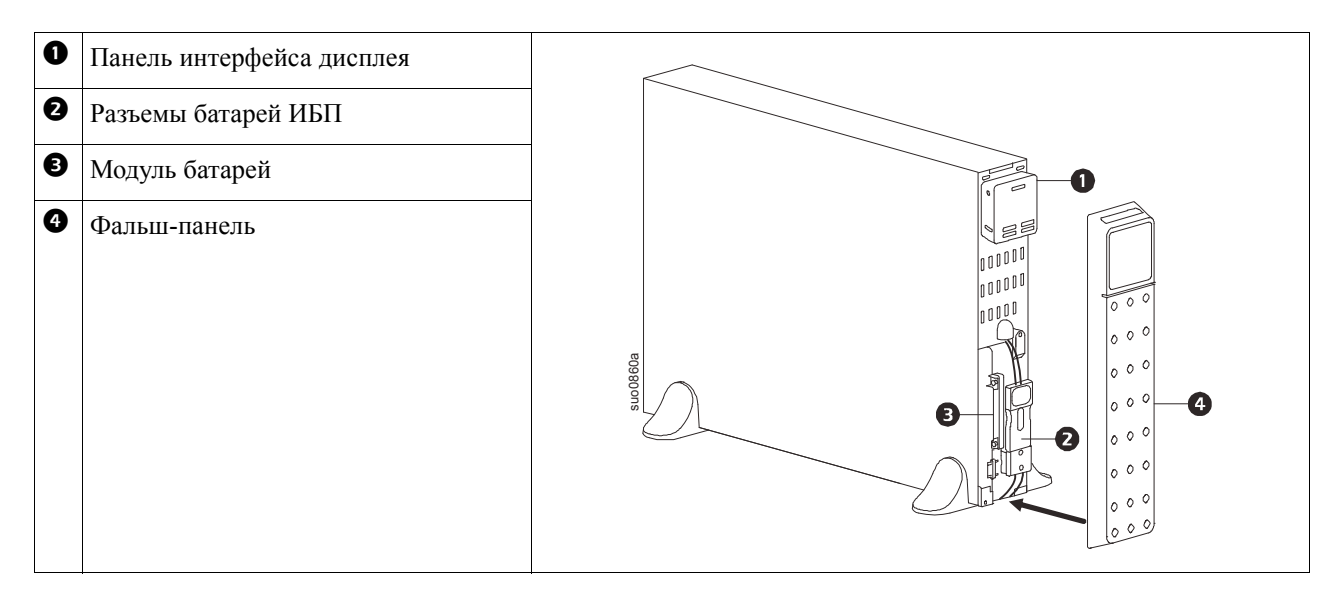

### **Характеристики задних панелей**

**Примечание:** В таблице "Описание элементов на задней панели[" on page 7](#page-8-0) представлено описание цифровых обозначений к иллюстрациям задней панели, представленным в настоящем руководстве.

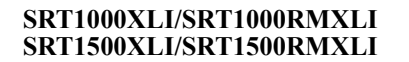

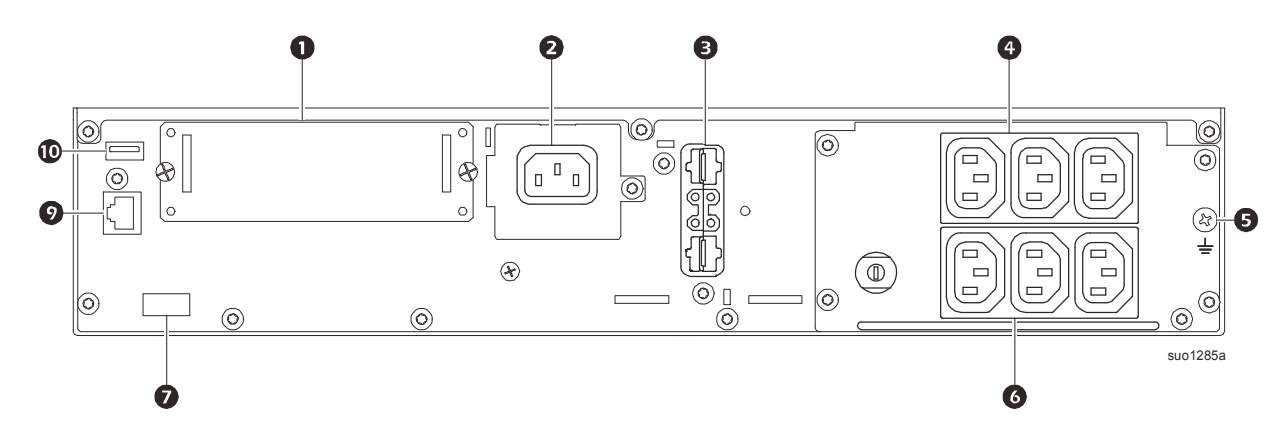

#### **SRT1000RMXLI-NC/SRT1500RMXLI-NC**

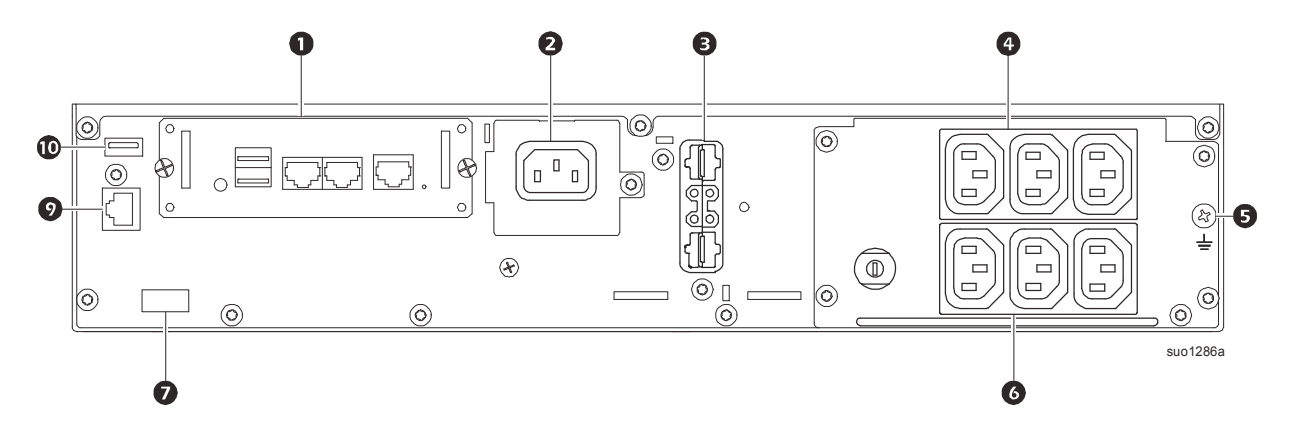

#### <span id="page-8-0"></span>**Описание элементов на задней панели**

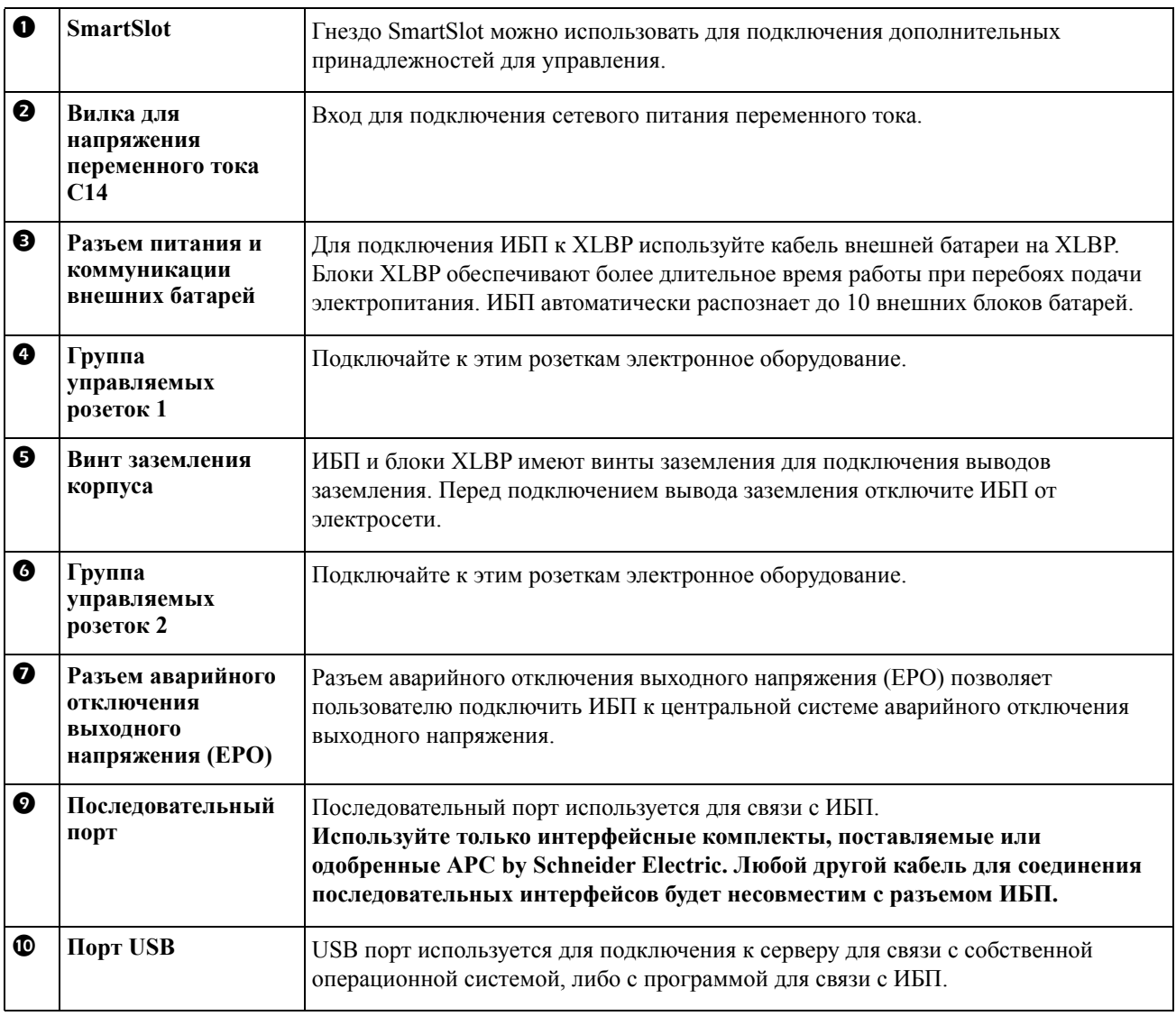

## <span id="page-9-0"></span>**Эксплуатация**

## **Подключение оборудования**

### **ВНИМАНИЕ**

#### **ОПАСНОСТЬ ПОРАЖЕНИЯ ЭЛЕКТРИЧЕСКИМ ТОКОМ**

• Перед установкой или обслуживанием ИБП или подключенного к нему оборудования отсоедините автоматический выключатель напряжения сети.

• Перед установкой или обслуживанием ИБП или подключенного к нему оборудования отсоедините внутреннюю и внешнюю батареи.

• ИБП содержит внутренние и внешние батареи, которые могут представлять опасность поражения током даже в отключенном от электросети состоянии.

• Зафиксированные и съемные штепсельные розетки на ИБП можно в любое время включить пультом дистанционного или автоматического управления.

• Перед обслуживанием любого оборудования отключите его от ИБП.

• Не используйте ИБП в качестве устройства безопасного отключения.

#### **Несоблюдение этих инструкций может привести к травме легкой или средней степени тяжести.**

**Примечание:** В нормальных условиях ИБП заряжается до 90 % емкости в первые three часов работы. **Во время этого начального периода зарядки не следует ожидать полного времени автономной работы от батареи.**

- 1. Подключите внутренний блок батарей. Подробные сведения приводятся в руководстве по монтажу.
- 2. Подключите оборудование к розеткам на задней панели ИБП. Подробные сведения приводятся в "Группы [управляемых](#page-22-0) розеток" on page 20.
- 3. Подключите порт Smart Connect к ближайшей сети.
- 4. Подключите ИБП к электросети здания.
- 5. Зайдите на сайт www.smartconnect.apc.com, чтобы начать процесс регистрации. На веб-сайте содержатся инструкции по настройке учетной записи на сайте, активации гарантии и как приступить к удаленному управлению ИБП.

### **Включение и выключение ИБП**

При первом включении ИБП запускается экран **Setup Wizard** (Мастер установки). Для настройки параметров ИБП следуйте его указаниям. Подробные сведения приводятся в "[Конфигурация](#page-14-0)" on page 12.

Для включения ИБП и всего подключенного оборудования нажмите кнопку POWER ON/OFF на панели управления. Следуйте подсказкам, чтобы включить ИБП немедленно или с задержкой, а затем нажмите кнопку "OK".

**ПРИМЕЧАНИЕ:** При отсутствии входного питания и выключенном ИБП функцию холодного запуска можно использовать для включения ИБП и подключенного оборудования от батареи.

Для выполнения холодного запуска нажмите кнопку POWER ON/OFF.

Дисплей начнет светиться, а кнопка POWER ON/OFF станет светиться красным цветом.

Чтобы включить выходное питание, снова нажмите кнопку POWER ON/OFF. Выберите пункт TURN ON WITH NO AC и нажмите кнопку OK.

Чтобы отключить выходное питание, нажмите кнопку POWER ON/OFF еще раз. Следуйте подсказкам, чтобы выключить ИБП немедленно или с задержкой, а затем нажмите кнопку "OK".

**ПРИМЕЧАНИЕ:** После выключения выходного питания ИБП и пропадания сетевого напряжения на входе ИБП продолжает использовать батарею для питания внутренней схемы в течение 10 минут. Чтобы полностью отключить питание, нажмите кнопку POWER ON/OFF. Следуя подсказкам выберите пункт "**Отключить внутреннее питание**", а затем нажмите кнопку "OK".

## **Дисплей ИБП**

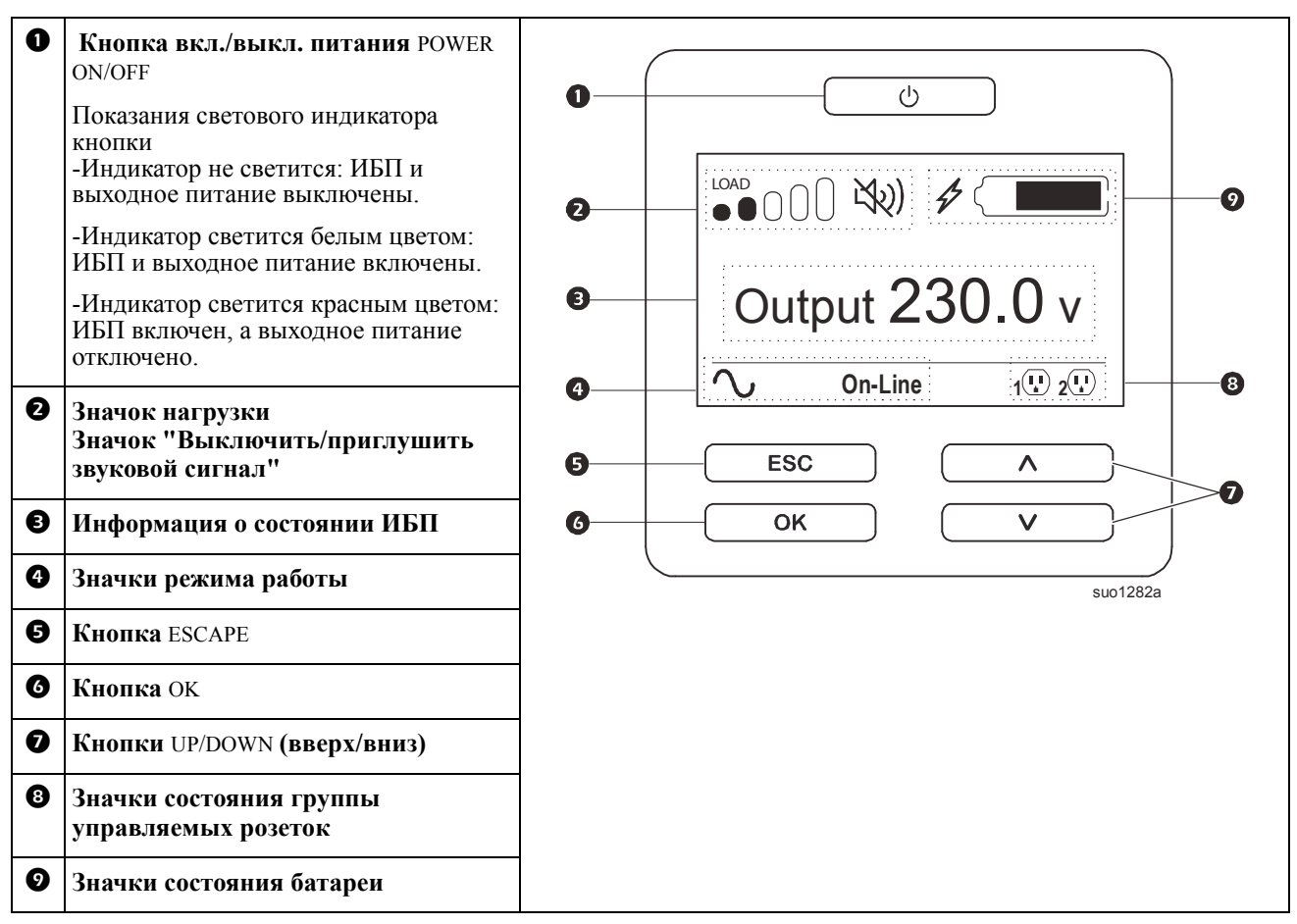

#### **Использование экранного интерфейса ИБП**

Используйте кнопки UP/DOWN для прокрутки пунктов меню. Нажмите на кнопку OK, чтобы подтвердить выбранный элемент. Нажмите на кнопку ESC для возврата в предыдущее меню.

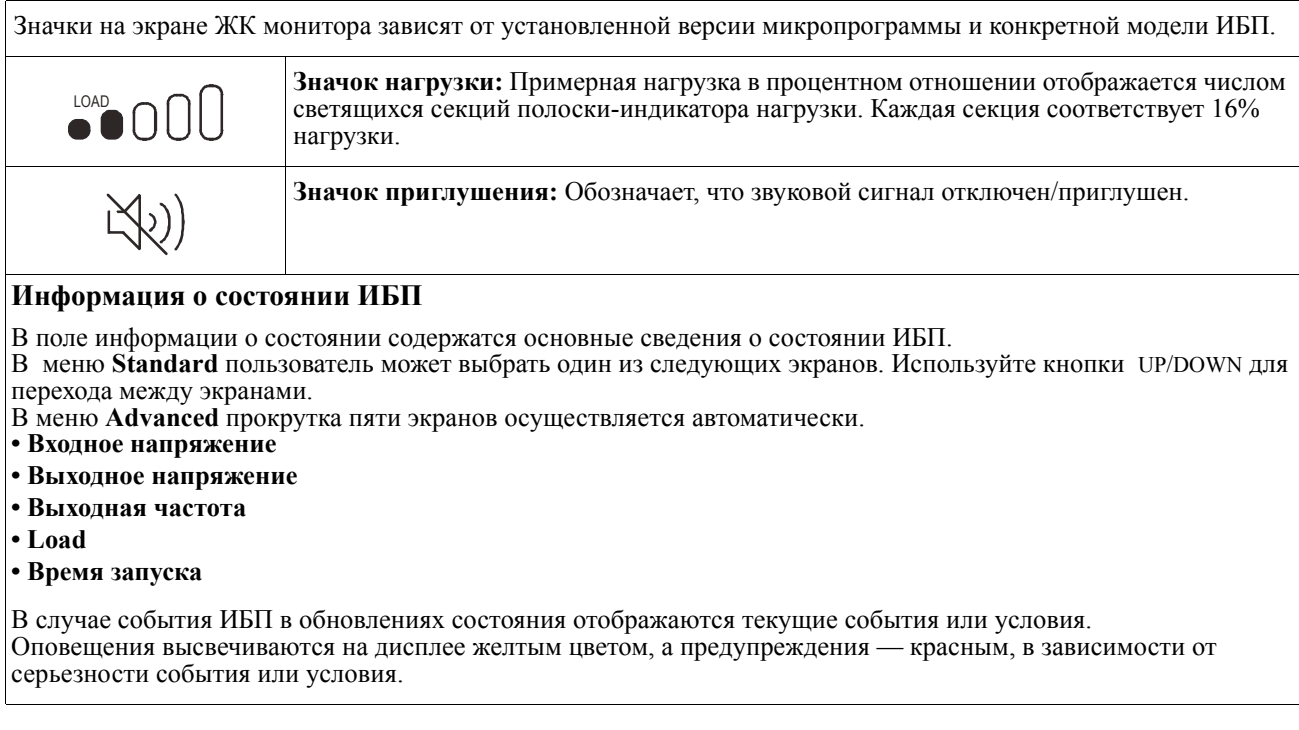

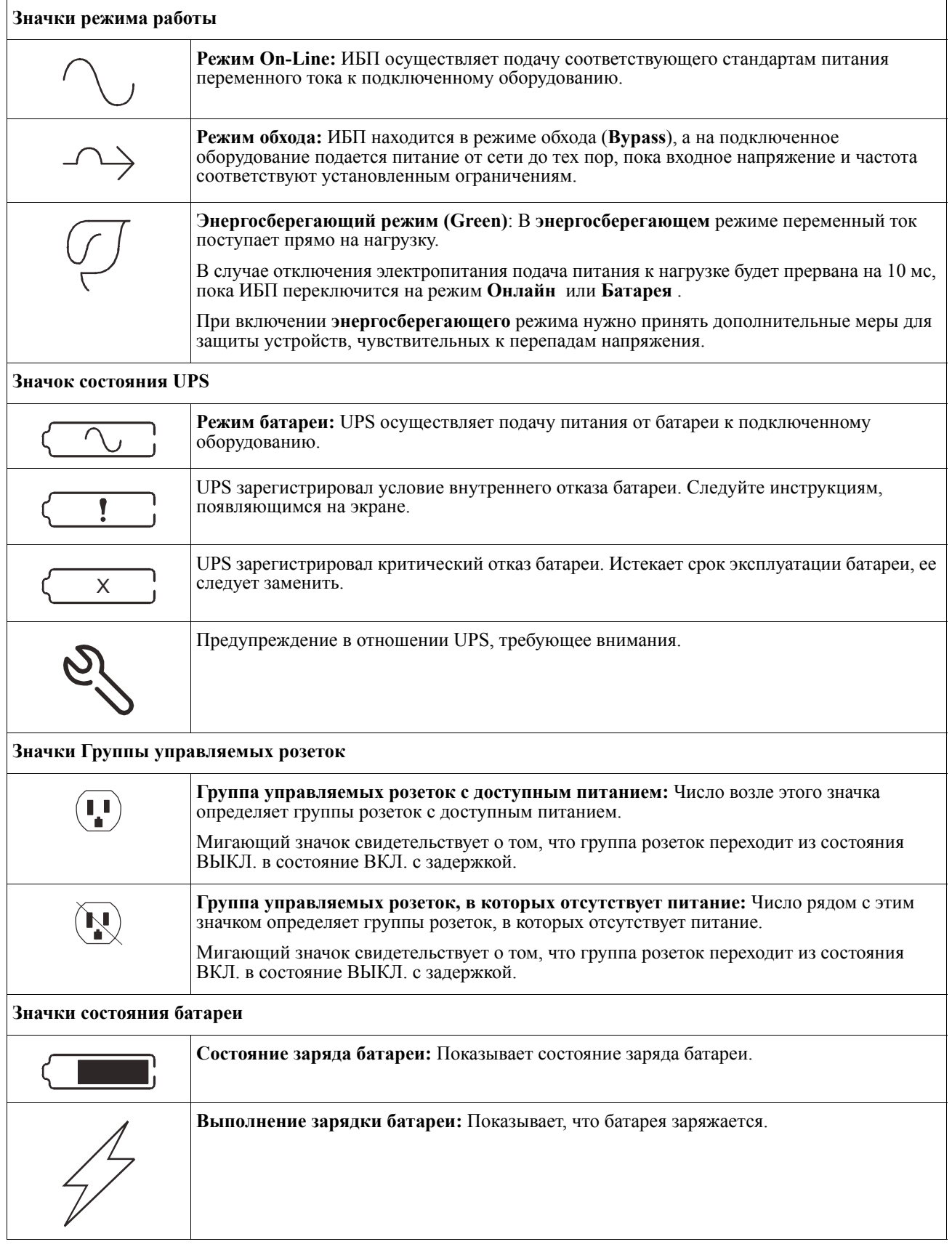

#### **Настройка угла отображения интерфейса ЖК монитора**

Угол отображения интерфейса ЖК монитора можно настроить для удобства просмотра изображений на экране.

- 1. Снимите переднюю панель.
- 2. Найдите кнопку в нижней части панели интерфейса монитора.
- 3. Нажмите на кнопку и передвиньте нижнюю часть экрана ЖК дисплея наружу. Когда экран достигнет максимального угла, вы услышите щелчок.

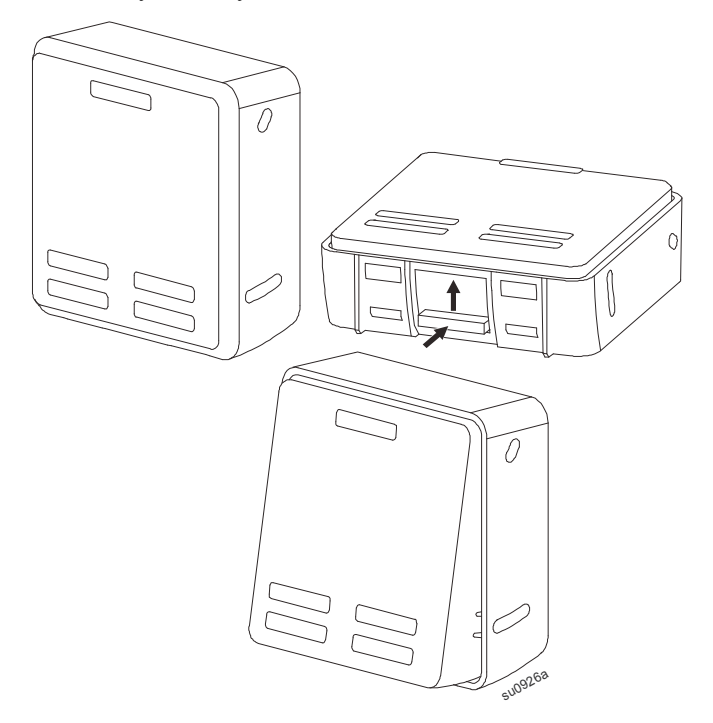

#### **Обзор меню**

Интерфейс дисплея ИБП имеет экраны меню **Standard** и **Advanced**. Выбор стандартного или расширенного меню (**Standard** или **Advanced**) выполняется при первоначальной установке и может быть изменен в любое время с помощью меню конфигурации (**Configuration**).

Экраны стандартного меню (**Standard**) — это наиболее часто используемые экраны.

В состав расширенного меню (**Advanced**) входят дополнительные параметры.

**Примечание:** Фактические экраны меню зависят от модели и версии микропрограммы.

## **Обзор меню UPS**

\* Присутствует на экранах расширенного меню ɈɬɨɛɪɚɠɚɟɦɵɟɨɩɰɢɢɦɨɝɭɬɨɬɥɢɱɚɬɶɫɹɜɡɚɜɢɫɢɦɨɫɬɢɨɬɫɨɫɬɨɹɧɢɹɂȻɉ VXJ

\*\*\* Отображаемые опции могут отличаться в зависимости от состава под-

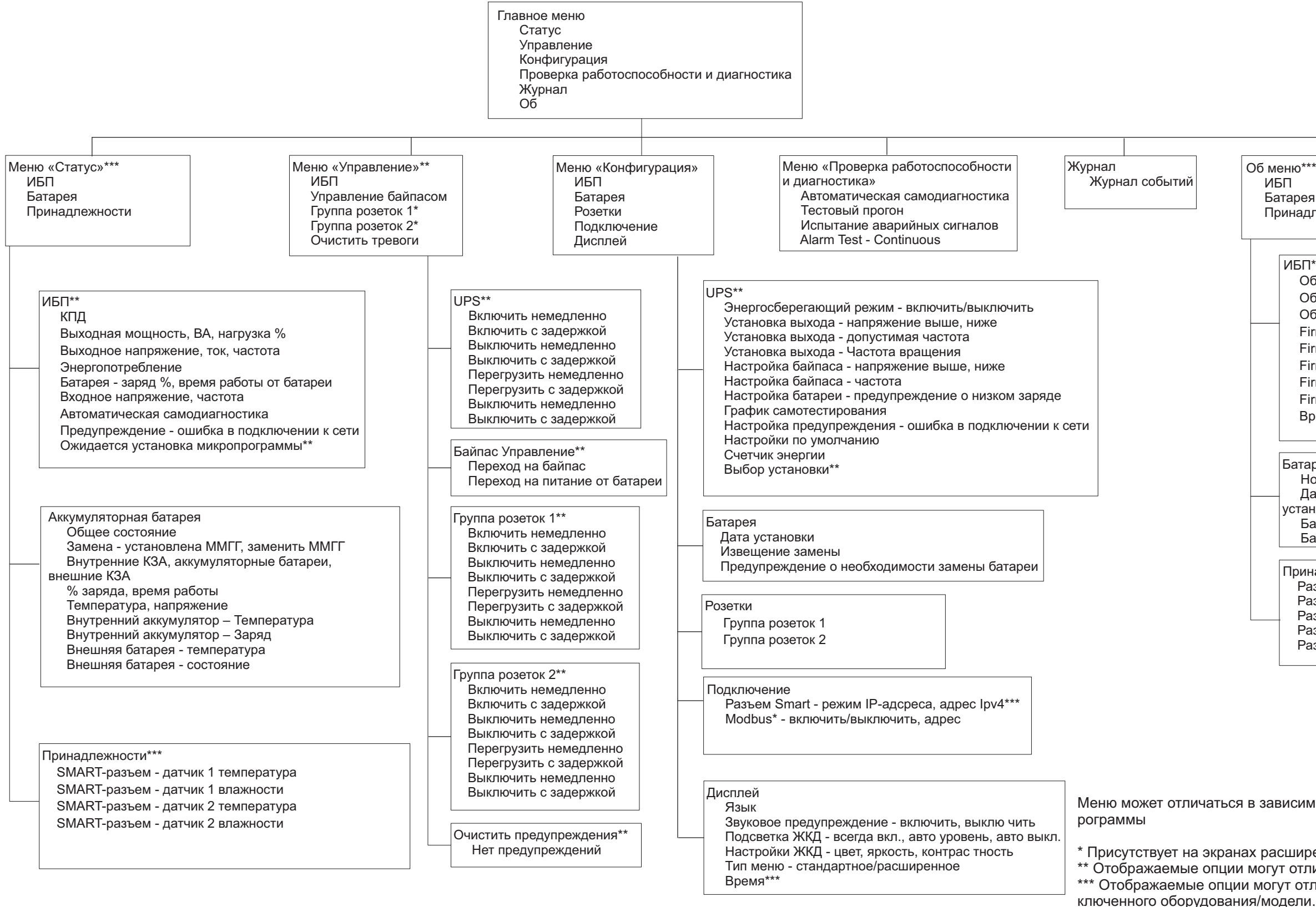

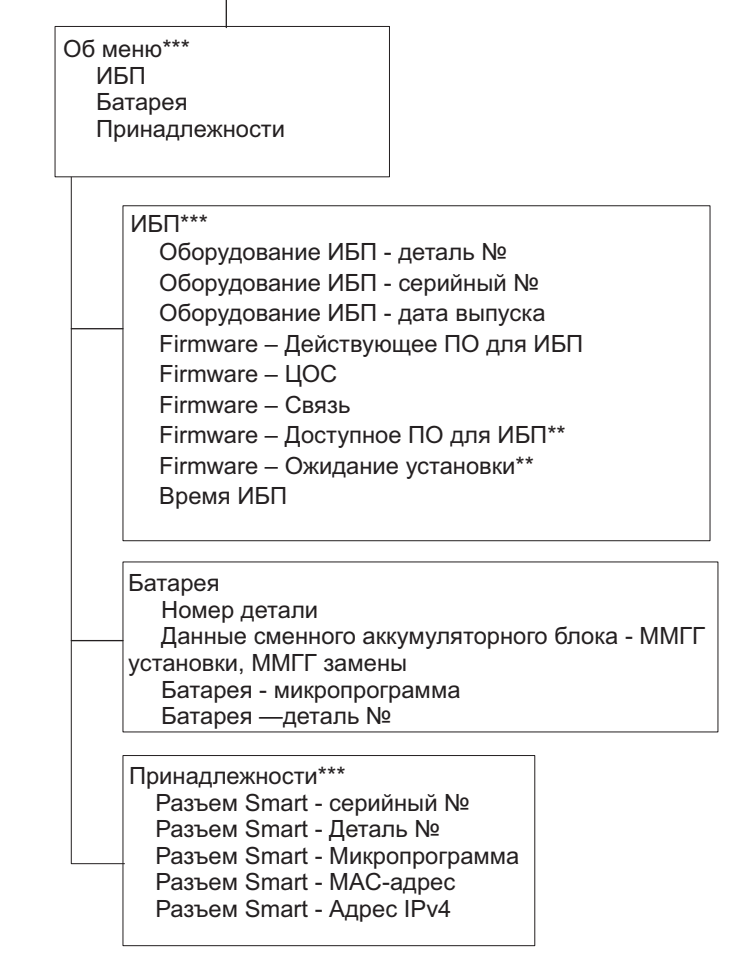

Меню может отличаться в зависимости от установленной версии микроп-

## <span id="page-14-0"></span>**Параметры источника бесперебойного питания**

Выбрать параметры настройки ИБП можно одним из трех способов.

1. При первом включении ИБП открывается экран **Setup Wizard** (Мастер настройки). Выберите нужные параметры в каждом экране меню. После выбора каждого из параметров ИБП нажимайте на кнопку ОK.

**Примечание:** ИБП не включится, пока не будут настроены все параметры.

- 2. Перейдите в **Main Menu/Configuration/UPS/Default Setting**. В этом экране можно восстановить в ИБП заводские настройки по умолчанию. После выбора настройки ИБП нажмите на кнопку ОK. Подробные сведения приводятся в "[Конфигурация](#page-14-0)" on page 12 и "UPS Menu Overview" .
- 3. Настройте параметры с помощью внешнего интерфейса, например, веб-интерфейса сетевого управления.

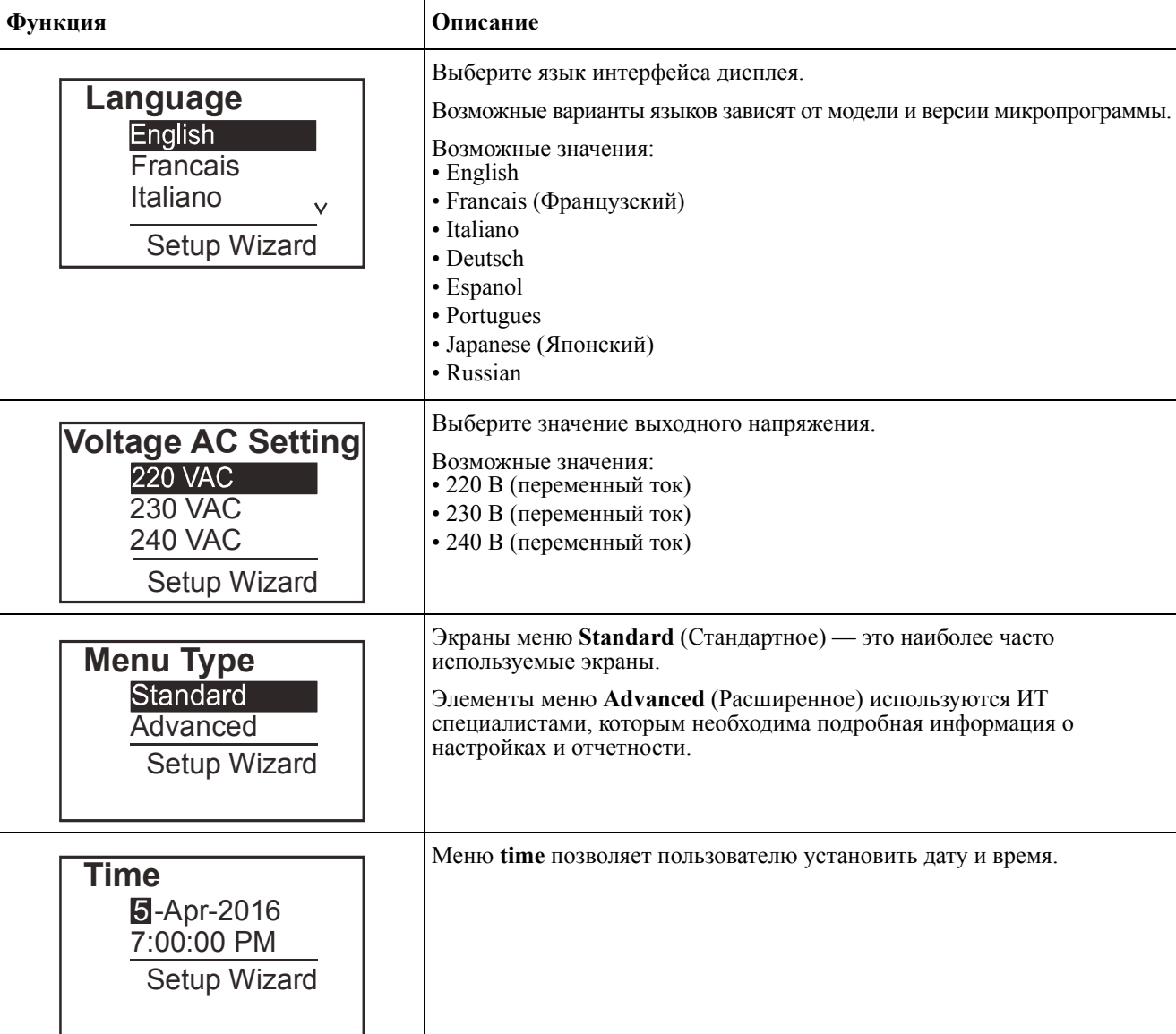

#### **Начальная конфигурация**

#### <span id="page-15-0"></span>**Общие параметры**

Эти параметры можно настраивать в любое время с помощью интерфейса дисплея или веб-интерфейса сетевого управления.

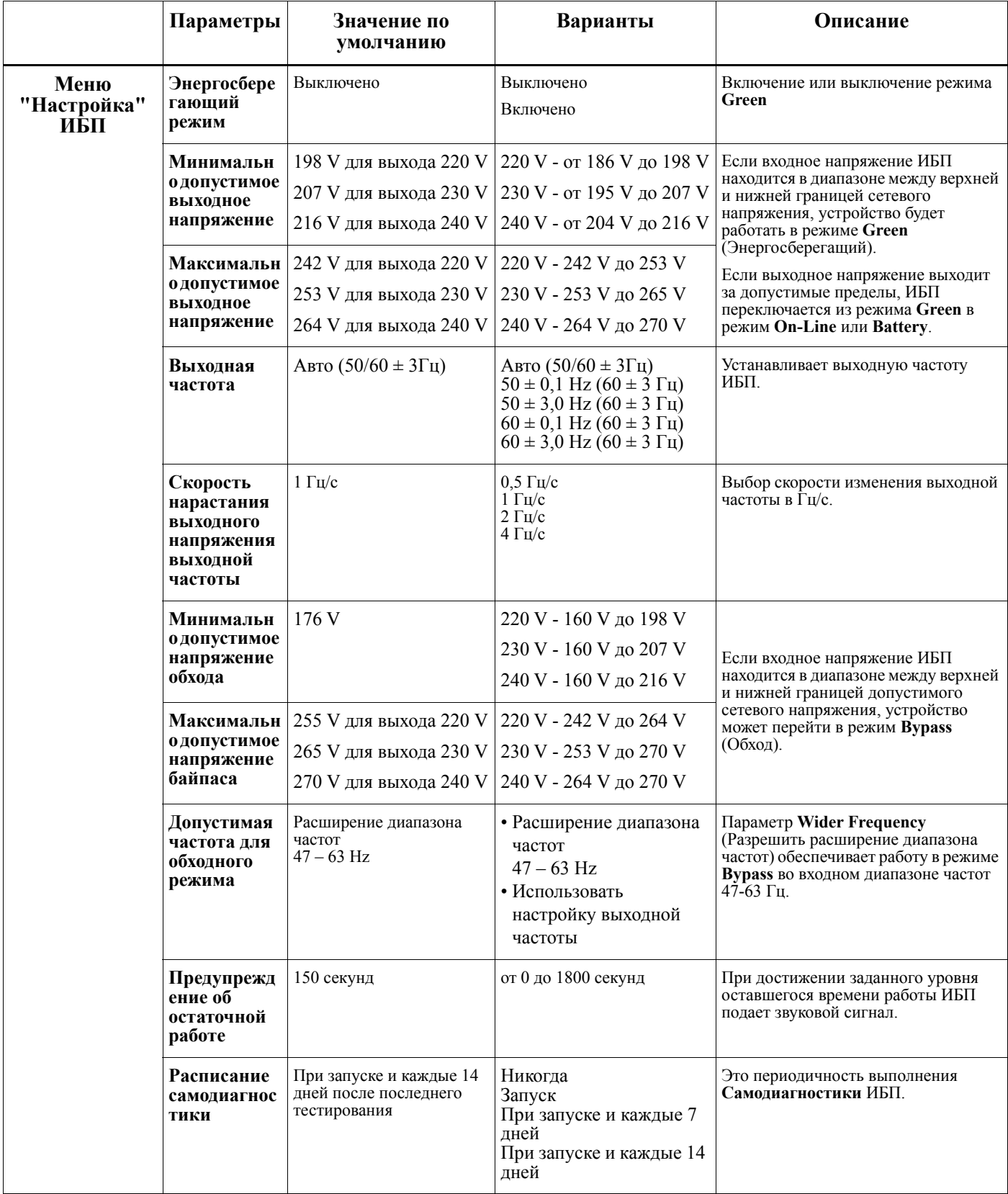

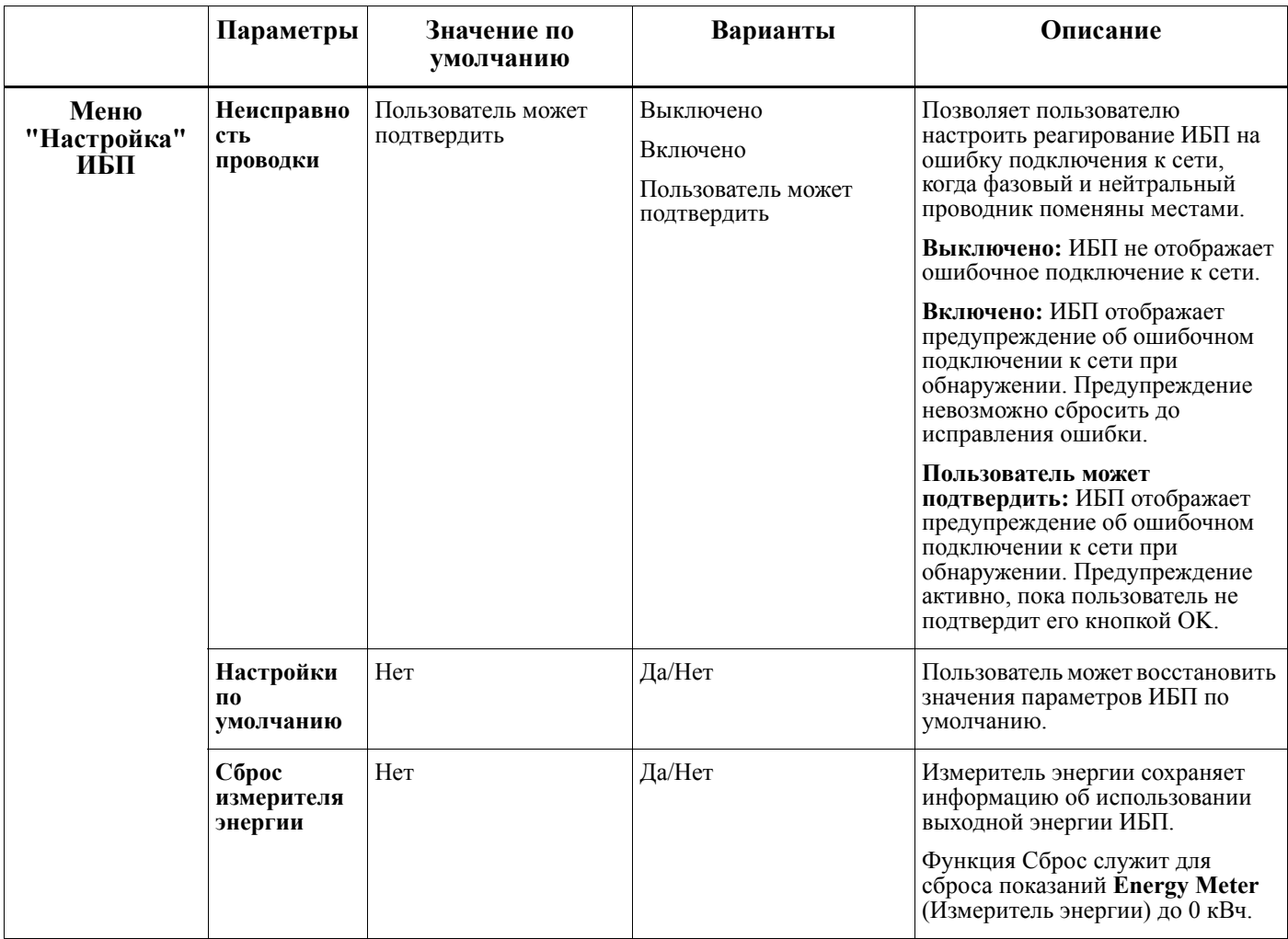

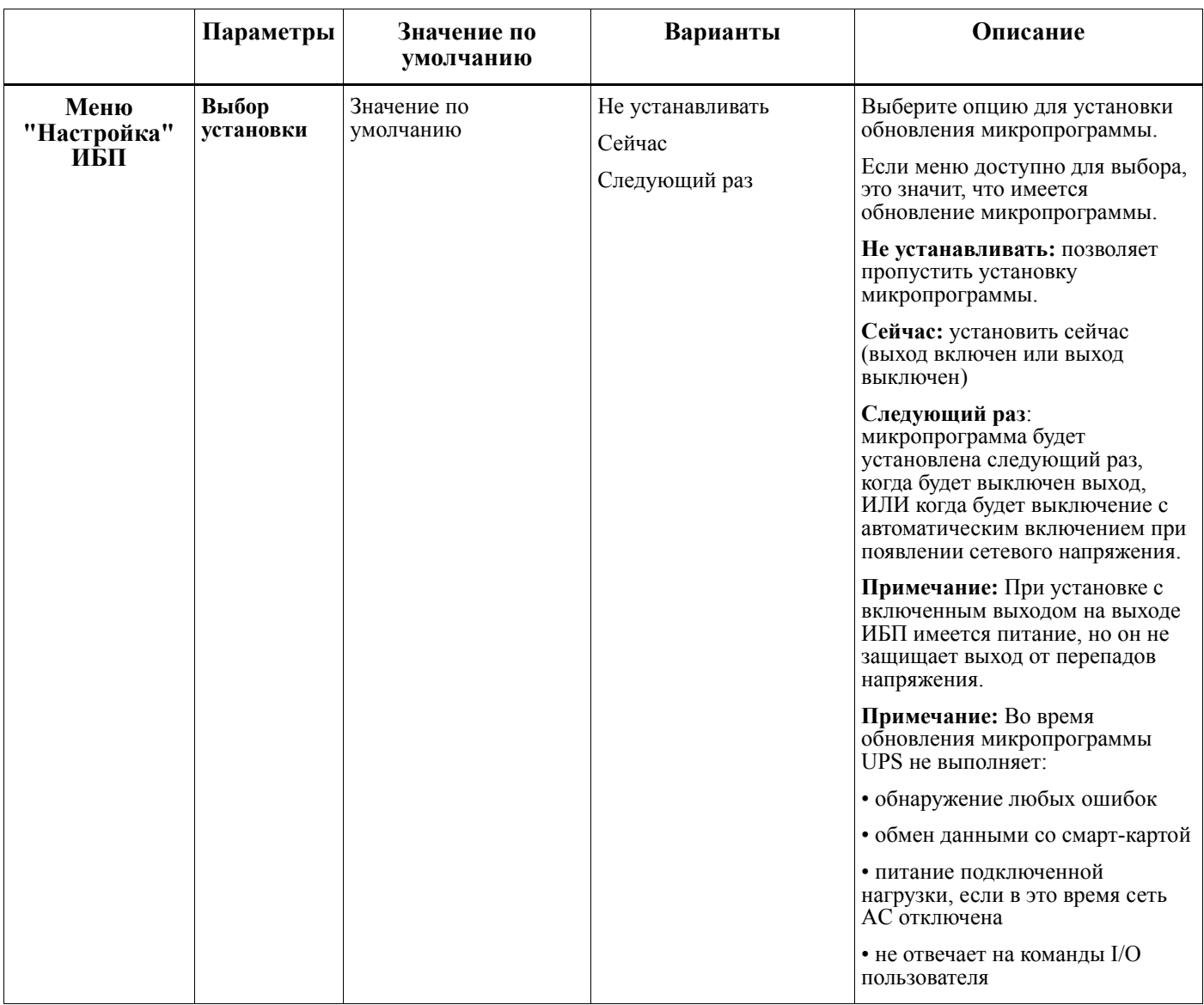

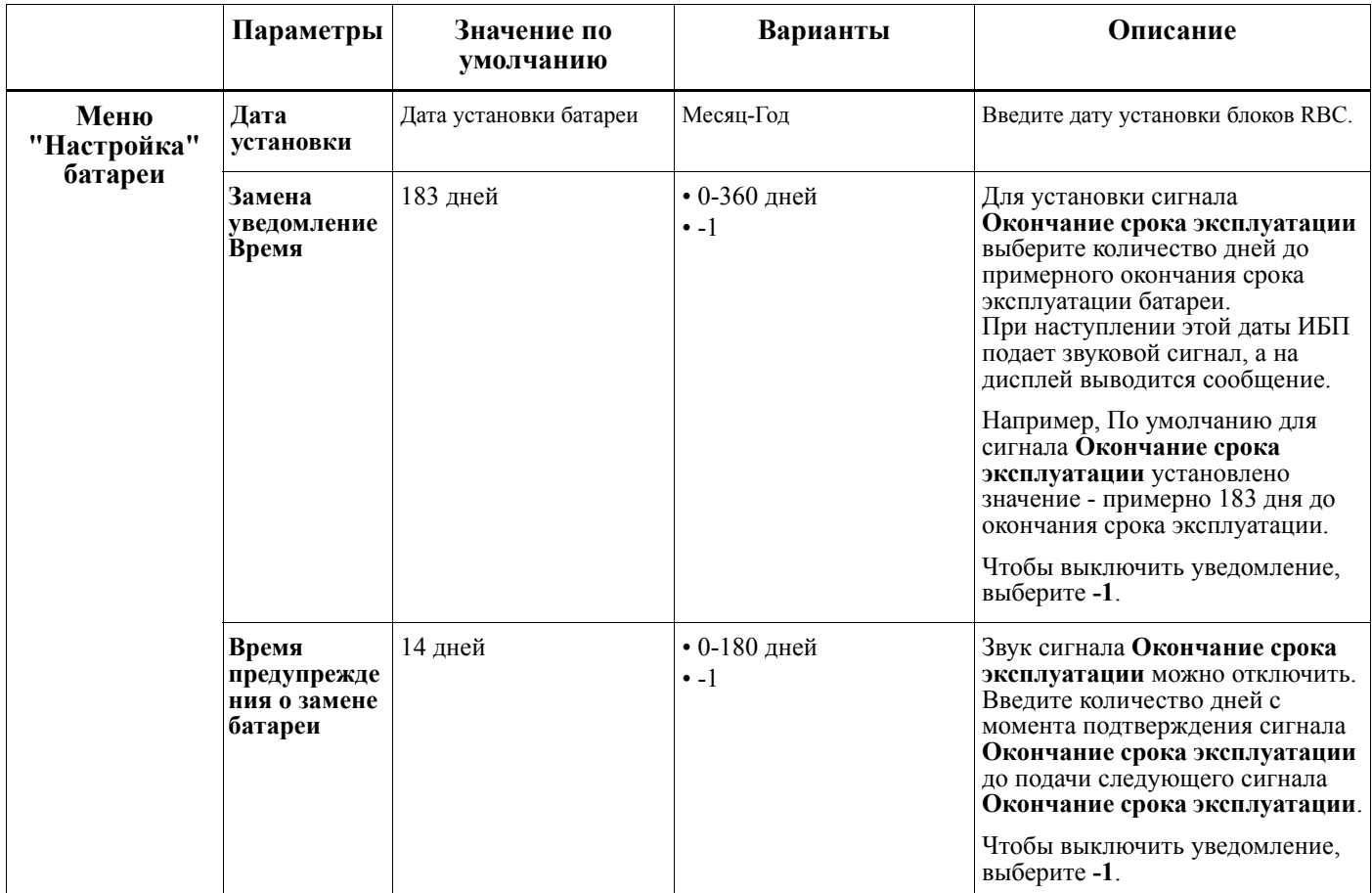

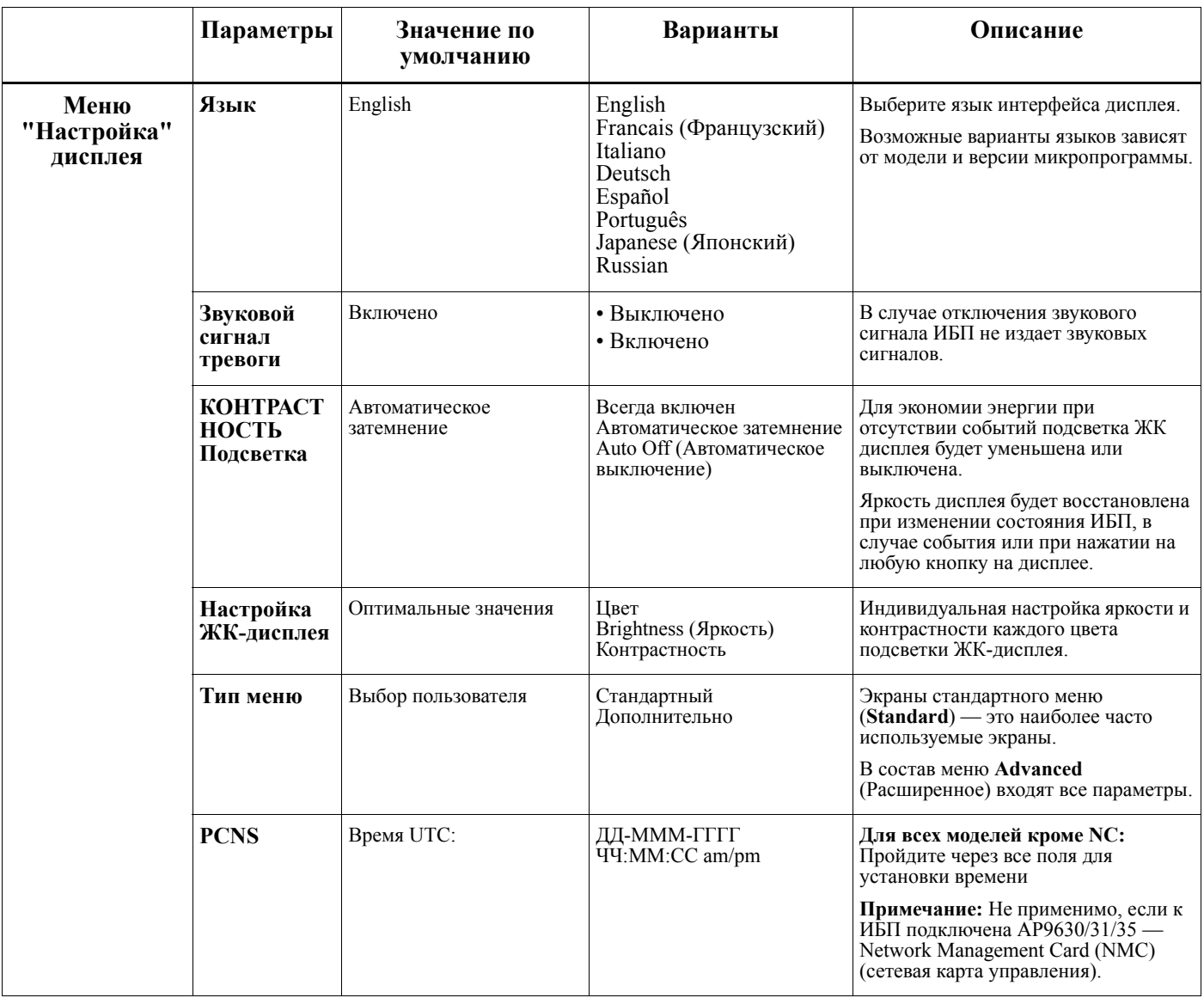

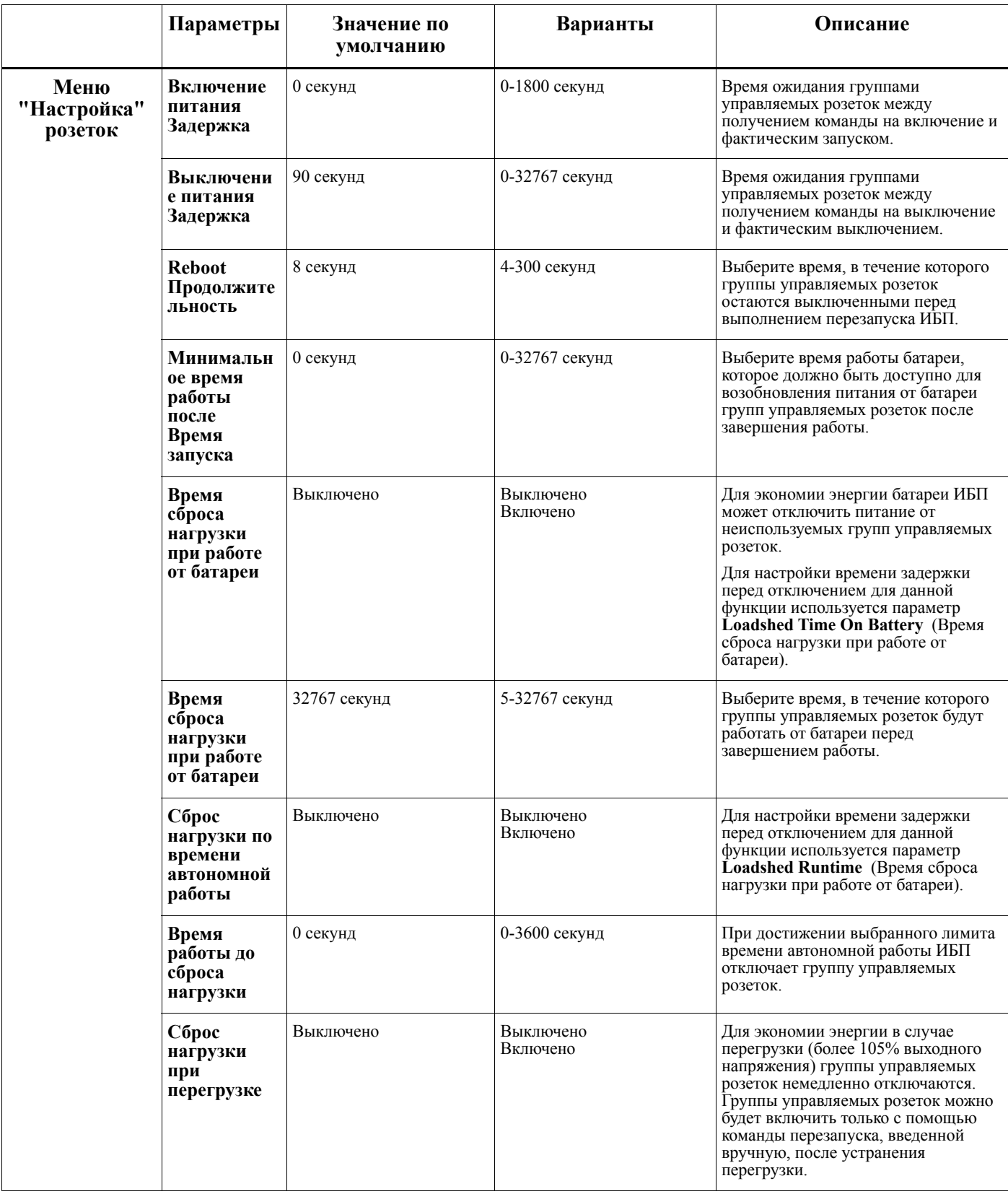

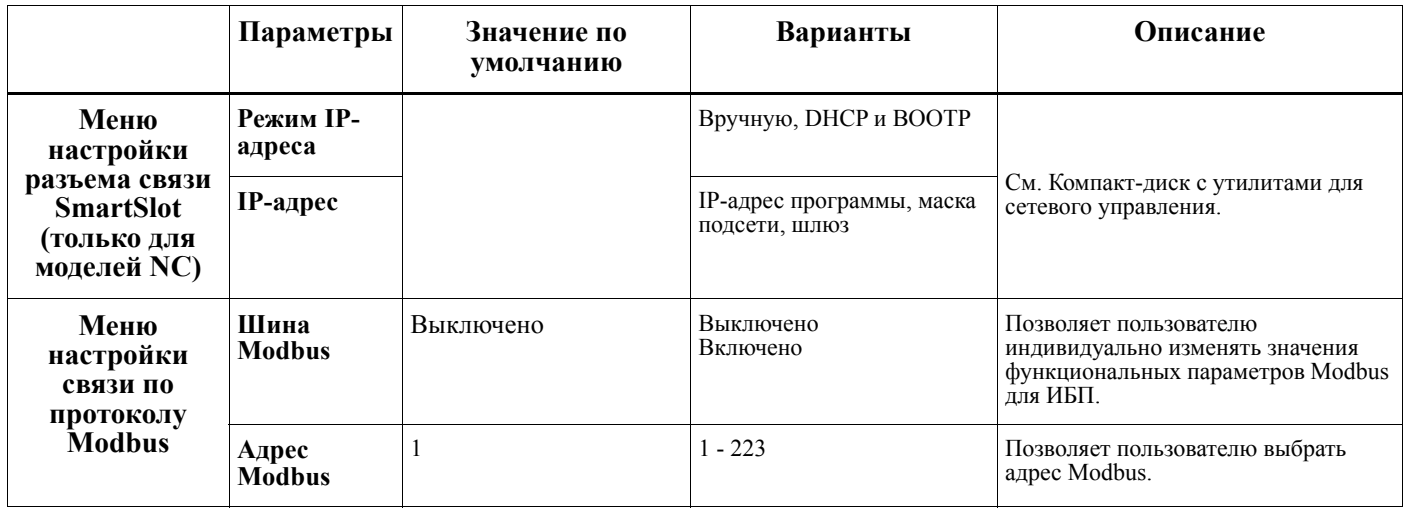

## <span id="page-22-0"></span>**Группы управляемых розеток**

#### **Controllable Outlet Groupsобеспечивает подачу резервного питания от батареи на подключенное оборудование.**

#### **Обзор**

Настройка групп управляемых розеток выполняется в меню **Advanced**. Подробные сведения приводятся в "Общие параметры[" on page 13](#page-15-0).

Группы управляемых розеток можно настроить на независимое **выключение, включение, завершение работы, перевод в спящий режим** и **перезагрузку подключенного оборудования**.

• **Отключение.** Отключение выходного питания от подключенного оборудования выполняется немедленно с помощью функции **Turn Off Immediately** или по истечении установленной задержки с помощью функции **Turn Off With Delay**.

ПРИМЕЧАНИЕ: Группы управляемых розеток можно включить только с помощью функции **Turn On**.

- **Включение.** Подключение выходного питания к подключенному оборудованию выполняется немедленно с помощью функции **Turn On Immediately** или по истечении установленной задержки с помощью функции **Turn On With Delay**.
- **Завершение работы.** Отключение питания от подключенного оборудования немедленно или с установленной задержкой. Подключение оборудования выполняется по истечении установленной задержки, когда появляется питание от сети и выполняются другие заданные условия. Каждую группу управляемых розеток можно настроить отдельно, чтобы установить очередность питания для оборудования, подключенного к любой из групп управляемых розеток.
- **Перезагрузка.** Отключение питания от подключенного оборудования немедленно или с установленной задержкой. Подключение оборудования выполняется по истечении установленной задержки, когда появляется питание от сети или батареи и выполняются другие заданные условия. Каждую группу управляемых розеток можно настроить отдельно, чтобы установить очередность питания для нагрузки, подключенной к любой из групп управляемых розеток.
- **Спящий режим.** В данном режиме выполняется перезагрузка с увеличенной продолжительностью, если розетка (розетки) остается отключенной.

Отключение питания от подключенного оборудования немедленно или с установленной задержкой. Подключение оборудования выполняется по истечении установленной задержки, когда появляется питание от сети или батареи и выполняются другие заданные условия.

Каждую группу управляемых розеток можно настроить отдельно, чтобы установить очередность питания для оборудования, подключенного к любой из групп управляемых розеток.

Для настройки "Спящего" режима используется внешний интерфейс, например, веб-интерфейс сетевого управления.

• **Автоотключение или завершение работы** при наступлении определенных условий, в зависимости от пользовательских настроек, установленных в меню «Настройка» розеток. Подробные сведения приводятся в "[Конфигурация](#page-14-0)" on page 12.

#### **Подключение групп управляемых розеток**

- Подключение критического оборудования к одной группе управляемых розеток.
- Подключение периферийного оборудования к другим группам управляемых розеток.
	- Для уменьшения потребления заряда батареи можно настроить завершение работы второстепенного оборудования. Используются функции **Loadshed Time on Battery Enable/ Disable** (Время сброса нагрузки при включении/выключении батареи) и **Loadshed Time on**

**Battery Setting** (Время сброса нагрузки при работе от батареи), определенные в разделе General Settings (Общие параметры). Подробные сведения приводятся в "Общие параметры[" on page 13](#page-15-0).

- Если у оборудования есть зависимые периферийные устройства, которые необходимо перезапустить или выключить в определенном порядке (например, коммутатор Ethernet необходимо перезапустить перед запуском подключенного сервера), подключайте устройства к разным группам розеток. Каждую группу управляемых розеток можно настроить независимо от других групп.
- Используйте меню **настройки** для установки реакции групп управляемых розеток на событие отключения электроэнергии.

## **Аварийное выключение питания**

#### **Обзор**

Аварийный выключатель питания (EPO) — это функция, которая позволяет немедленно отключить все подсоединенное оборудование от питания электросети. ИБП немедленно завершит работу и не будет переключаться на питание от батареи.

Подключите каждый ИБП к выключателю EPO. Если несколько устройств управляются с помощью переключателя EPO, каждый из ИБП должен подключаться к EPO независимо.

Чтобы снова включить подачу питания на подсоединенное оборудование, необходимо перезапустить ИБП. Нажмите кнопку ON/OFF на передней панели ИБП.

### **ВНИМАНИЕ**

#### **ОПАСНОСТЬ ПОРАЖЕНИЯ ЭЛЕКТРИЧЕСКИМ ТОКОМ**

- Следуйте всем государственным и местным электротехническим правилам и нормам.
- Электромонтаж должен производиться квалифицированным электриком.
- Всегда подключайте ИБП к заземленной розетке.

Несоблюдение этих инструкций может привести к травме легкой или средней степени тяжести.

#### **Нормально разомкнутые контакты**

- 1. Если выключатель EPO или контакты реле нормально разомкнуты, вставьте провода из выключателя или контакты 1 и 2 в клеммную коробку EPO. Используйте провода 0,081–1,31 кв. мм.
- 2. Закрепите провода путем затягивания винтов.

Если контакты замкнуты, ИБП ВЫКЛЮЧИТСЯ, и питание нагрузки будет отключено.

#### **Нормально замкнутые контакты**

- 1. Если выключатель EPO или контакты реле нормально замкнуты, вставьте провода из выключателя или контакты 2 и 3 в клеммную коробку EPO. Используйте провода 0,081–1,31 кв. мм.
- 2. Вставьте перемычку между контактами 1 и 2. Закрепите провода путем затягивания трех винтов в положениях 1, 2 и 3.

Если контакты разомкнуты, ИБП ВЫКЛЮЧИТСЯ, и питание нагрузки будет отключено.

**Примечание:** Контакт 1 — это источник питания для цепи EPO, он передает питание в несколько миллиампер с напряжением 24 В.

При использовании нормально замкнутой конфигурации EPO переключатель EPO или реле необходимо использовать в "сухих" цепях с низкими напряжением и током. Обычно при этом контакты позолочены.

Интерфейс EPO является цепью безопасного сверхнизкого напряжения (SELV — Safety Extra Low Voltage). Подключайте интерфейс EPO только к цепям SELV. Интерфейс EPO осуществляет контроль над цепями без определенного потенциала. Цепи SELV управляются с помощью выключателя или реле, надлежащим образом изолированного от электросети. Во избежание повреждения ИБП не подключайте интерфейс EPO к какой-либо цепи, отличной от цепи SELV.

Используйте следующие типы кабелей для подключения ИБП к переключателю аварийного отключения питания.

- CL2: кабель класса 2 общего назначения.
- CL2P: пожаростойкий кабель для использования в коробах, вентиляционных камерах и других местах, служащих для вентиляции.
- CL2R: вертикальный кабель для прокладки в шахтах между этажами.
- CLEX: кабель ограниченного применения для использования в жилых помещениях и кабельных каналах.
- Установка в Канаде: используйте только сертифицированные CSA кабели типа ELC (кабель цепи управления сверхнизкого напряжения).
- Установка в остальных странах (кроме Канады и США): используйте стандартные кабели низкого напряжения в соответствии с государственными и местными правилами.

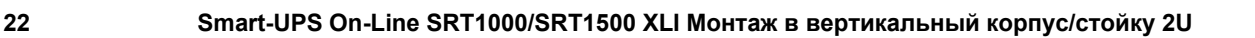

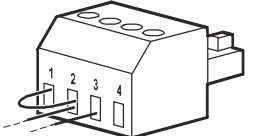

# **Интерфейс сетевого управления (только для моделей NC)**

## **Введение**

ИБП имеет сетевой порт и порт консоли, которые можно использовать для входа в Интерфейс сетевого управления. См. компакт-диск с утилитами для карты сетевого управления, который прилагается к данному устройству.

## **Настройка IP-адреса**

Настройка по умолчанию конфигурации TCP/IP DHCP, предполагает наличие правильно сконфигурированного сервера DHCP, который предоставляет настройки TCP/IP для интерфейса сетевого управления.

Если интерфейс сетевого управления получает IPv4 адрес от DHCP сервера, для просмотра этого адреса нужно зайти в меню интерфейса дисплея "Информация/Интерфейс".

Для настройки статического IPv4 адреса зайдите в меню настройки интерфейса дисплея. Установите значения "IP-адрес", "Маска подсети" и "Шлюз" в меню настройки.

Информация для пользователей об интерфейсе сетевого управления и инструкции по установке представлены в руководстве пользователя на компакт-диске с утилитами для карты сетевого управления.

### **Сопутствующие документы**

Компакт-диск с утилитами для карты сетевого управления содержит следующую документацию:

- Руководство пользователя к карте сетевого управления 2 ИБП
- Network Management Card Upgrade Utilities (Утилиты обновления платы сетевого управления)
- Security Handbook (Справочник по защите)
- Справочное руководство базы управляющей информации (MIB) PowerNet

## **"Умное" управление батареями**

#### **Описания**

- Блок батарей: Ряд ячеек батареи, из которых состоит блок батареи с разъемом.
- Сменный картридж батареи (RBC): Картридж батареи APC состоит из одного блока батарей. Замену RBC можно заказать на веб-сайте корпорации APC by Schneider Electric по адресу **www.apc.com**.
- "Умный" внешний блок батарей (XLBP): Корпус, в котором содержатся блоки RBC и электронные устройства для управления батареями.
- Интерфейс пользователя (ИП): Любой интерфейс, с помощью которого пользователь взаимодействует с системой. К нему относится интерфейс дисплея ИБП, интерфейс управления сети или ПО PowerChute™ Network Shutdown.

**ПРИМЕЧАНИЕ: Запрещается использовать батареи, не утвержденные компанией АРС. Система не обнаруживает присутствие батарей, не утвержденных компанией АРС, это может негативно сказаться на работе системы.** 

**Гарантия пользователя не действительна при использовании батарей, не утвержденных компанией АРС.**

#### **Функции**

"Умное" управление батареями предоставляет доступ к следующим функциям:

- Контроль и информирование пользователя о техническом состоянии каждого блока RBC.
- Контроль и отображение на дисплее ИБП даты окончания срока эксплуатации каждого сменного картриджа батареи.
- ИБП подает звуковой сигнал и отображает на дисплее сообщение при окончании срока эксплуатации батареи. Пользователь может указать при помощи экранного интерфейса ИБП количество дней, за которое ИБП должен подавать звуковой сигнал и отображать сообщение.
- Автообнаружение подключения или отсоединения блоков XLBP и RBC.
- Контроль внутренней температуры каждого блока XLBP и автонастройка зарядки батареи.

#### **Техническое обслуживание**

- **Техническое обслуживание блоков RBC.** В APC RBC используются герметичные, необслуживаемые клапанно-регулируемые свинцово-кислотные аккумуляторы и они не требуют обслуживания.
- **Тестирование времени автономной работы (Калибровка).** Тестирование выполняется в случае значительного изменения стабильной нагрузки, например, при подключении или отключении нового сервера от ИБП.
- **Контроль технического состояния батареи.** Если ИБП работает от батареи, осуществляется контроль выходной мощности и напряжения батареи для оценки технического состояния установленных батарей.

Контроль технического состояния батареи выполняется во время **Самодиагностики**, **Проверочного испытания времени автономной работы** и при работе ИБП от батареи.

В ИБП можно настроить периодическое выполнение автоматической **Самодиагностики**.

#### **Окончание срока эксплуатации**

• **Уведомление об окончании срока эксплуатации.** Если срок эксплуатации блока RBC подходит к концу, на дисплей ИБП выводится предупреждение. Сведения о настройке см. в разделах **Время**

**уведомления о замене** и **Время предупреждения о замене батареи**. Примерную дату замены каждого блока RBC можно посмотреть через интерфейс пользователя.

• **Уведомление о необходимости замены.** На дисплее ИБП отображается уведомление о необходимости замены блока RBC. Блоки RBC необходимо заменить в кратчайший срок. Если требуется замена блока RBC, на дисплее ИБП может отображаться рекомендация о замене дополнительных блоков RBC, если вскоре истекает срок их эксплуатации.

#### **Примечание: Продолжение эксплуатации после получения уведомления об окончании срока эксплуатации может привести к повреждению батарей.**

• **Утилизация.** Снимите блоки RBC с XLBP. Утилизируйте блок RBC. Не разбирайте блок RBC.

#### **Замена блоков RBC в ИБП**

#### **Временное отсоединение и извлечение блока RBC из ИБП может выполняться только при выполнении замены батареи.**

- Отсоедините все блоки батарей от ИБП. Извлеките блоки RBC из ИБП.
- Вставьте в ИБП новые блоки RBC и подключите блок батарей к ИБП.
- Надежно подключите блок батарей. Надежно подсоедините разъем батареи, плотно прижав его к ИБП.

Ненадежное подключение батареи приведет к нарушению работы ИБП, непредвиденным сообщениям об ошибках и отсутствию питания на подключенном оборудовании при перебоях электроснабжения.

• После установки RBC на дисплее ИБП может появиться требование проверить состояние замененных блоков батарей. Если установлен новый блок батарей, выберите YES. Если установлен старый блок батарей, выберите NO.

#### **Рекомендованные действия после установки новых блоков RBC**

- Проверьте, что ИБП подключен к источнику питания, а выходное питание включено. Инструкции приводятся в "[Эксплуатация](#page-9-0)" on page 8.
- Выполните самодиагностику ИБП (**Self Test** ).
- На дисплее ИБП должна отображаться текущая дата установки для замененного блока RBC. Даты установки можно изменить вручную с помощью интерфейса на дисплее ИБП. Дополнительная информация о настройках представлена в разделе **Дата установки батареи** на стр. "Общие параметры[" on page 13](#page-15-0) данного руководства.
- Для максимального времени автономной работы необходимо заряжать систему не менее 24 часов.

#### **Установка и замена XLBP**

Инструкции по установке и замене представлены в руководстве по установке внешних блоков батарей.

## **Устранение неисправностей**

**Для разрешения мелких проблем в процессе установки и эксплуатации используйте приведенную ниже таблицу.** 

**Для получения помощи при возникновении сложных проблем с ИБП обращайтесь на сайт компании APC by Schneider Electric: www.apc.com.**

**В ИБП имеется микропрограмма, требующая обновления.** 

**Для получения дополнительной информации перейдите на веб-сайт APC by Schneider Electric, www.apc.com/Support, или обратитесь в местный Центр обслуживания заказчиков.**

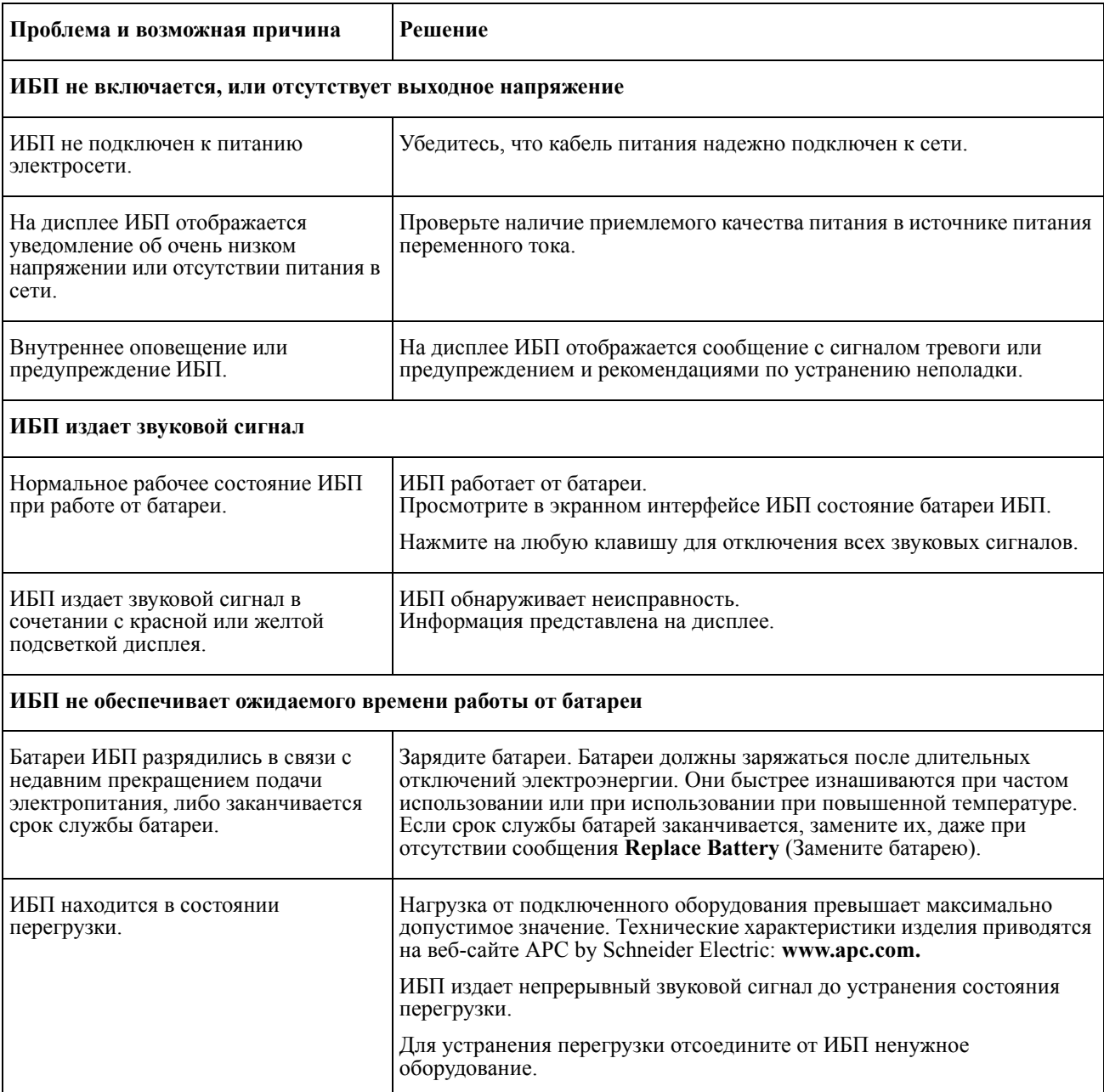

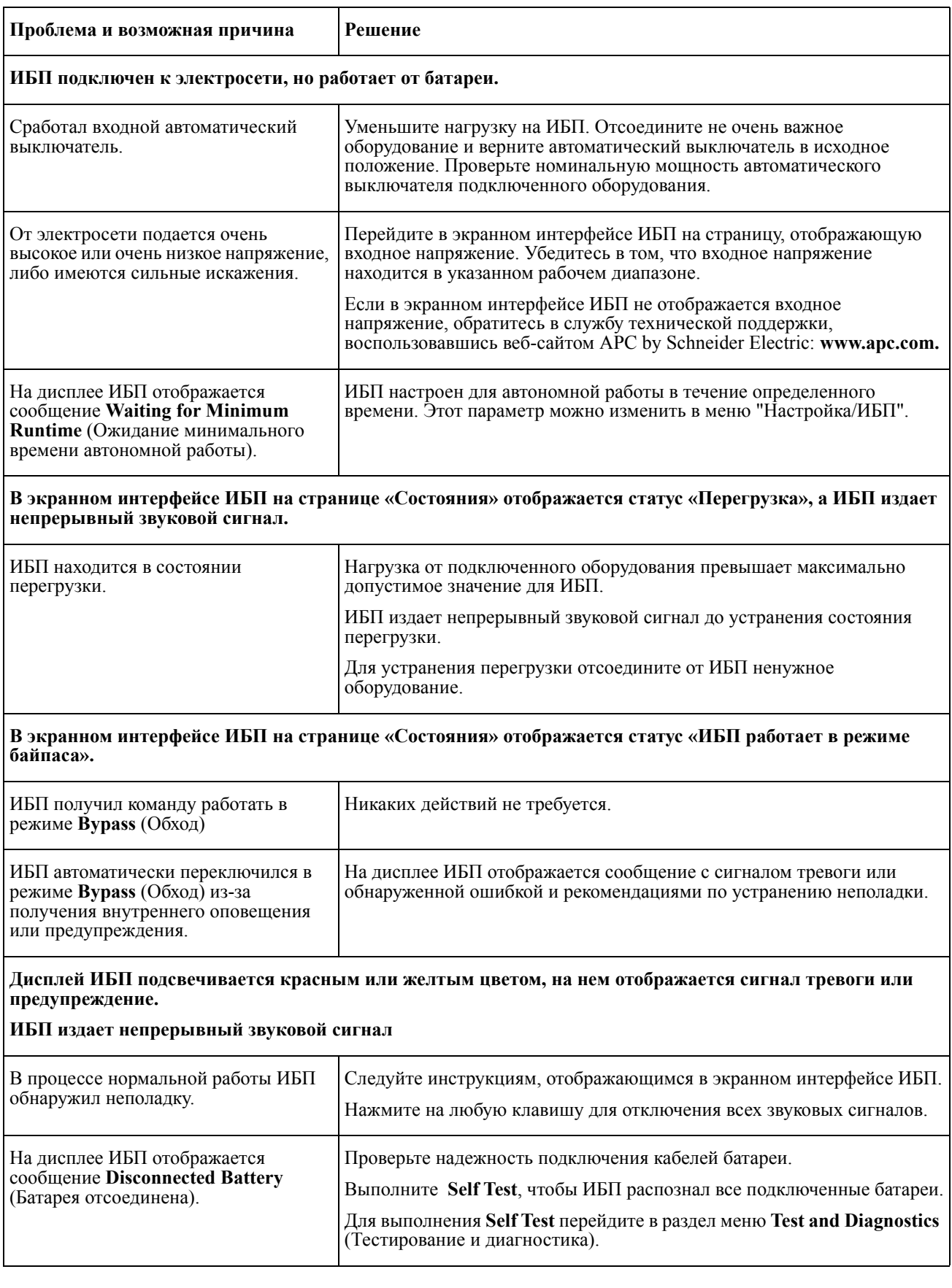

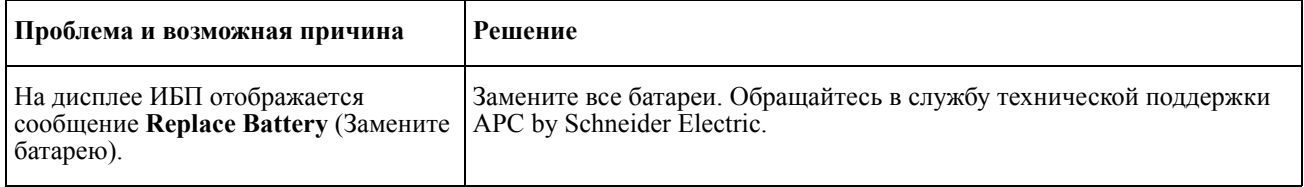

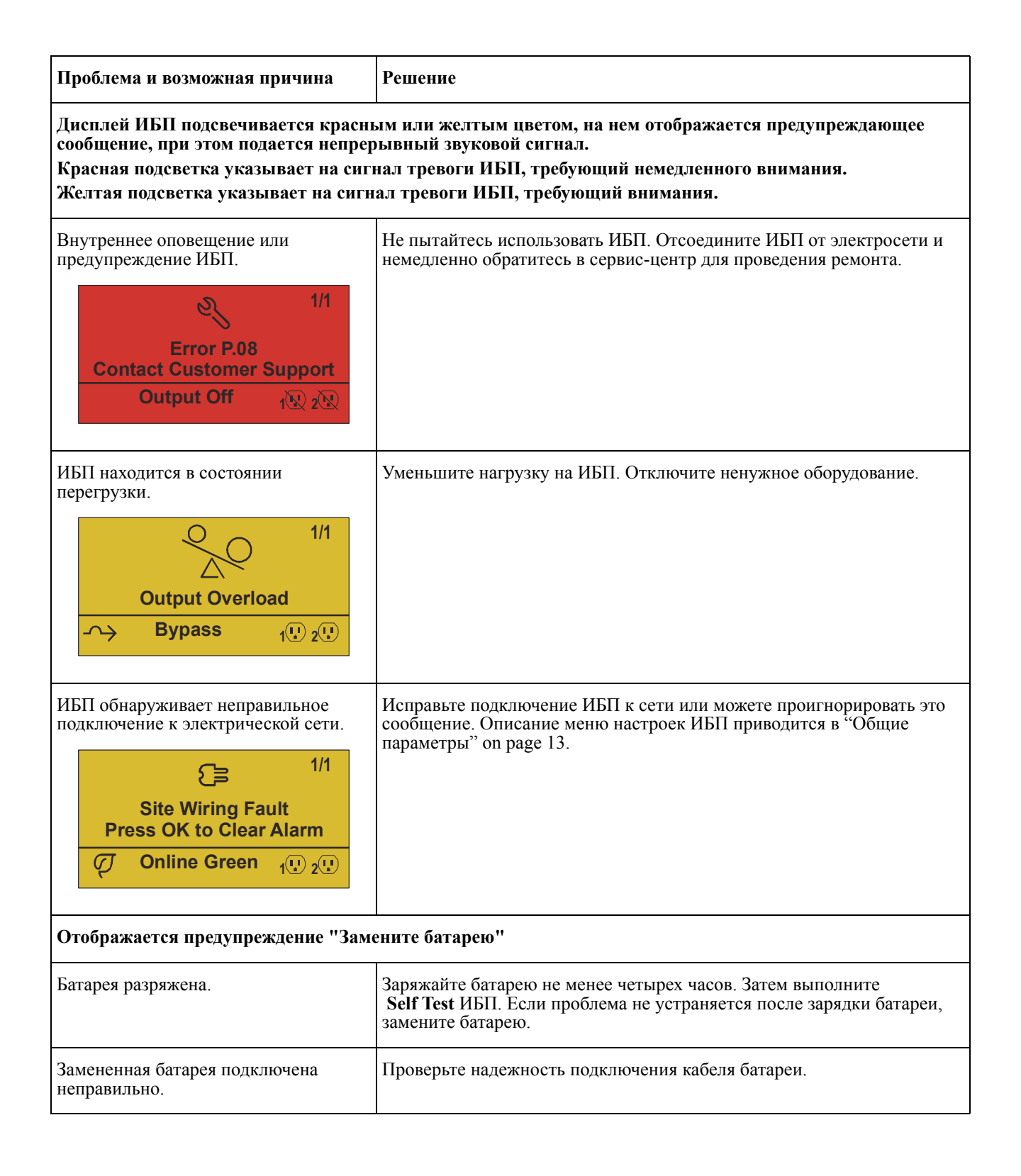

## **Транспортировка**

- 1. Завершите работу и отключите все подсоединенное оборудование.
- 2. Отключите устройство от питания электросети.
- 3. Отключите все внутренние и внешние батареи (если имеются).
- 4. Следуйте инструкциям по транспортировке, указанным в разделе *Обслуживание* данного руководства.

## **Обслуживание**

В случае возникновения необходимости в обслуживании устройства не возвращайте его дилеру. Вместо этого выполните следующие операции.

- 1. Изучите раздел *Устранение неисправностей* для устранения обычных проблем.
- 2. Если проблема не устраняется, обращайтесь в службу APC by Schneider Electric Customer Support на веб-сайте APC by Schneider Electric по адресу **www.apc.com**.
	- a. Запишите номер модели, серийный номер и дату покупки. Номер модели и серийный номер расположены на задней панели устройства; на некоторых моделях доступ к ним можно получить на ЖК-дисплее.
	- b. Обратитесь в службу технической поддержки. Обратитесь в службу технической поддержки, и технический специалист попытается решить проблему по телефону. Если такое устранение проблемы окажется невозможным, он сообщит номер разрешения на возврат материалов (RMA#).
	- c. Если срок гарантийного обслуживания устройства не истек, ремонт будет выполнен бесплатно.
	- d. Процедуры обслуживания и возврата могут различаться в зависимости от страны. Инструкции, учитывающие особенности страны приводятся на веб-сайте APC by Schneider Electric, **www.apc.com**.
- 3. Во избежание повреждений при транспортировке упаковывайте устройство должным образом. Запрещается использовать пенопласт для упаковки. Гарантийные обязательства не распространяются на повреждения оборудования, возникшие при его транспортировке.

#### **Примечание: Перед транспортировкой обязательно отключите блоки батарей в ИБП или внешний блок батарей.**

Отключенные внутренние батареи могут оставаться в ИБП или внешнем блоке батарей.

- 4. На наружной стороне упаковки напишите номер разрешения на возврат материалов (RMA#), предоставленный службой технической поддержки.
- 5. Отправьте устройство предварительно оплаченной застрахованной посылкой по адресу, указанному сотрудником службы технической поддержки.

## **Ограниченная заводская гарантия**

Компания Schneider Electric IT Corporation (SEIT) заявляет, что ее продукция не содержит дефектов материалов или изготовления, и предоставляет гарантию сроком на 3 (три) года, за исключением батарей, гарантия на которые составляет 2 (два) года с момента приобретения. Обязательства по данной гарантии ограничиваются по усмотрению компании SEIT ремонтом или заменой любого такого неисправного изделия. В случае ремонта или замены неисправного оборудования или его компонентов исходный гарантийный срок не продлевается.

Данная гарантия распространяется только на первоначального покупателя, который должен зарегистрировать данное изделие согласно предусмотренной процедуре в течение 10 дней со дня покупки. Изделия можно зарегистрировать в Интернете по адресу warranty.apc.com.

Компания SEIT не будет нести ответственности по данной гарантии, если в результате тестирования и осмотра будет установлено, что заявленная неисправность изделия отсутствует или вызвана действиями пользователя или третьего лица в результате нарушения правил эксплуатации, небрежности, нарушения правил монтажа, тестирования, эксплуатации или использования изделия, а также несоблюдения рекомендаций или спецификаций компании SEIT. Более того, корпорация SEIT не несет ответственности за дефекты, вызванные: 1) несанкционированными попытками ремонта или изменения изделия, 2) использованием неправильного или несоответствующего напряжения или подключения, 3) несоответствующими условиями эксплуатации на месте, 4) стихийными бедствиями, 5) воздействием окружающей среды или 6) кражей. Ни при каких обстоятельствах компания SEIT не несет ответственности по данной гарантии на изделия, серийный номер которых был изменен, искажен или удален.

**ЗА ИСКЛЮЧЕНИЕМ ИЗЛОЖЕННЫХ ВЫШЕ ГАРАНТИЙ, НЕ СУЩЕСТВУЕТ ДРУГИХ ГАРАНТИЙ, ЯВНЫХ ИЛИ ПОДРАЗУМЕВАЕМЫХ, ПРИНИМАЕМЫХ В СИЛУ ЗАКОНА ИЛИ ИНЫХ, НА ПРОДАВАЕМЫЕ, ОБСЛУЖИВАЕМЫЕ ИЛИ ПРЕДОСТАВЛЯЕМЫЕ ИЗДЕЛИЯ ПО УСЛОВИЯМ ДАННОГО СОГЛАШЕНИЯ ИЛИ В СВЯЗИ С ИЗЛОЖЕННОЙ ЗДЕСЬ ИНФОРМАЦИЕЙ.** 

**КОМПАНИЯ SEIT ОТКАЗЫВАЕТСЯ ОТ ВСЕХ ПОДРАЗУМЕВАЕМЫХ ГАРАНТИЙ КОММЕРЧЕСКОЙ ЦЕННОСТИ, ИСПОЛНЕНИЯ И ПРИГОДНОСТИ ДЛЯ ОПРЕДЕЛЕННЫХ ЦЕЛЕЙ.** 

**ЯВНЫЕ ГАРАНТИИ КОМПАНИИ SEIT НЕ БУДУТ РАСШИРЕНЫ, СОКРАЩЕНЫ ИЛИ ЗАТРОНУТЫ ВСЛЕДСТВИЕ (И НИКАКИЕ ГАРАНТИИ ИЛИ ОБЯЗАТЕЛЬСТВА НЕ БУДУТ ЯВЛЯТЬСЯ РЕЗУЛЬТАТОМ) ПРЕДОСТАВЛЕНИЯ КОМПАНИЕЙ SEIT ТЕХНИЧЕСКОЙ ИЛИ ДРУГОЙ КОНСУЛЬТАЦИИ ИЛИ УСЛУГИ В ОТНОШЕНИИ ИЗДЕЛИЙ.** 

**ВЫШЕПЕРЕЧИСЛЕННЫЕ ГАРАНТИИ И СРЕДСТВА ВОЗМЕЩЕНИЯ ЯВЛЯЮТСЯ ИСКЛЮЧИТЕЛЬНЫМИ И ЗАМЕЩАЮТ ЛЮБЫЕ ДРУГИЕ ГАРАНТИИ И СРЕДСТВА ВОЗМЕЩЕНИЯ. ИЗЛОЖЕННЫЕ ВЫШЕ УСЛОВИЯ ГАРАНТИИ УСТАНАВЛИВАЮТ ИСКЛЮЧИТЕЛЬНУЮ ОТВЕТСТВЕННОСТЬ КОРПОРАЦИИ SEIT И ИСКЛЮЧИТЕЛЬНЫЕ ПРАВА ЗАЩИТЫ ПОКУПАТЕЛЕЙ В СЛУЧАЕ НАРУШЕНИЯ УКАЗАННЫХ ГАРАНТИЙ. ДЕЙСТВИЕ ГАРАНТИЙ КОМПАНИИ SEIT РАСПРОСТРАНЯЕТСЯ НА ПЕРВОНАЧАЛЬНОГО ПОКУПАТЕЛЯ, НО НЕ НА ТРЕТЬИХ ЛИЦ.** 

**НИ ПРИ КАКИХ ОБСТОЯТЕЛЬСТВАХ КОМПАНИЯ SEIT, ЕЕ СЛУЖАЩИЕ, РУКОВОДИТЕЛИ, СОТРУДНИКИ ФИЛИАЛОВ ИЛИ ШТАТНЫЕ СОТРУДНИКИ НЕ БУДУТ НЕСТИ ОТВЕТСТВЕННОСТЬ ЗА КОСВЕННЫЙ, СПЕЦИАЛЬНЫЙ, ПОБОЧНЫЙ ИЛИ ШТРАФНОЙ УЩЕРБ, ВОЗНИКШИЙ В РЕЗУЛЬТАТЕ ИСПОЛЬЗОВАНИЯ, ОБСЛУЖИВАНИЯ ИЛИ УСТАНОВКИ ИЗДЕЛИЙ, НЕЗАВИСИМО ОТ ТОГО, УПОМИНАЛОСЬ ЛИ О ТАКОМ УЩЕРБЕ В ДОГОВОРЕ ИЛИ ДЕЛИКТЕ, БУДЬ ТО НЕИСПРАВНОСТЬ, НЕБРЕЖНОСТЬ ИЛИ ЯВНЫЙ НЕДОСТАТОК, ИЛИ ОТ ТОГО, БЫЛА ЛИ КОМПАНИЯ SEIT ИНФОРМИРОВАНА О**

**ВОЗМОЖНОСТИ ТАКОГО УЩЕРБА. В ЧАСТНОСТИ, КОМПАНИЯ SEIT НЕ НЕСЕТ ОТВЕТСТВЕННОСТИ ЗА ЛЮБЫЕ ЗАТРАТЫ И ИЗДЕРЖКИ, ТАКИЕ КАК ПОТЕРЯ ПРИБЫЛИ ИЛИ ДОХОДА, ПРЯМОГО ИЛИ КОСВЕННОГО, ВЫВЕДЕНИЕ ИЗ СТРОЯ ОБОРУДОВАНИЯ, НЕВОЗМОЖНОСТЬ ИСПОЛЬЗОВАНИЯ ОБОРУДОВАНИЯ, ПОТЕРЯ ПРОГРАММНОГО ОБЕСПЕЧЕНИЯ, ПОТЕРЯ ИНФОРМАЦИИ, СТОИМОСТЬ ЗАМЕНЫ, ИСКИ ТРЕТЬИХ ЛИЦ И ДРУГИЕ.**

#### **НИКАКИЕ ПУНКТЫ ДАННОЙ ОГРАНИЧЕННОЙ ГАРАНТИИ НЕ ИСКЛЮЧАЮТ И НЕ ОГРАНИЧИВАЮТ ОТВЕТСТВЕННОСТЬ КОМПАНИИ SEIT ЗА СМЕРТЬ ИЛИ ТРАВМЫ, ВЫЗВАННЫЕ ЕЕ НЕБРЕЖНОСТЬЮ ИЛИ НАМЕРЕННЫМ ИСКАЖЕНИЕМ ФАКТОВ, ИЛИ В ТЕХ СЛУЧАЯХ, КОГДА ЕЕ НЕЛЬЗЯ ИСКЛЮЧИТЬ ИЛИ ОГРАНИЧИТЬ В СООТВЕТСТВИИ С ДЕЙСТВУЮЩИМ ЗАКОНОДАТЕЛЬСТВОМ.**

Для обслуживания по гарантии необходимо получить в службе технической поддержки номер разрешения на возврат материалов (RMA). Клиенты с гарантийными претензиями могут получить доступ к сети объединенного центра технической поддержки SEIT, посетив веб-сайт APC by Schneider Electric: **www.apc.com**. В раскрывающемся списке стран выберите свою страну. Для получения информации о службе поддержки в конкретном регионе откройте вкладку "Поддержка" вверху веб-страницы. Изделия должны возвращаться с предоплатой расходов по доставке и приложением краткого описания обнаруженных неисправностей и документа, подтверждающего дату и место приобретения.

### **APC by Schneider Electric Глобальная техническая поддержка**

Информационная техническая поддержка для данного или любого другого изделия APC by Schneider Electric предоставляется бесплатно одним из следующих способов.

- Посетите веб-сайт APC by Schneider Electric, чтобы получить документы из информационной базы APC by Schneider Electric и заполнить заявку для службы технической поддержки.
	- **[www.apc.com](http://www.apc.com)** (штаб-квартира компании) Обратитесь на локализованные для отдельных стран веб-сайты APC by Schneider Electric, на каждом из которых содержится информация о технической поддержке.
	- **[www.apc.com/support/](http://www.apcc.com/support)** Глобальная поддержка поиска в базе знаний APC by Schneider Electric и поддержка через Интернет.
- Обратитесь в центр технической поддержки APC by Schneider Electric по телефону или электронной почте.
	- Местные центры технической поддержки по всему миру: контактная информация по адресу **[www.apc.com/support/contact](http://www.apc.com/support/contact)**.
	- Информацию о региональной службе технической поддержки уточните у представителя APC by Schneider Electric или у дистрибьютора, у которого была приобретена продукция APC by Schneider Electric.

© 2017 APC by Schneider Electric. Владельцами APC, the APC logo, and Smart-UPS являются компании Schneider Electric Industries S.A.S. или их аффилированные компании. Все остальные товарные знаки являются собственностью соответствующих владельцев.